## **Blind Rehabilitation (ANRV)**

## **Technical Manual/Security Guide (TMSG)**

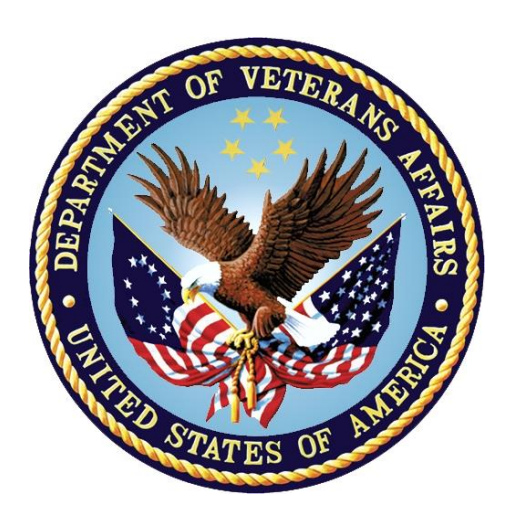

**Version 5.1**

**Aug 2022**

**ANRV\*5.1\*1**

**Department of Veterans Affairs (VA)**

**Office of Information and Technology (OIT)**

#### **Revision History**

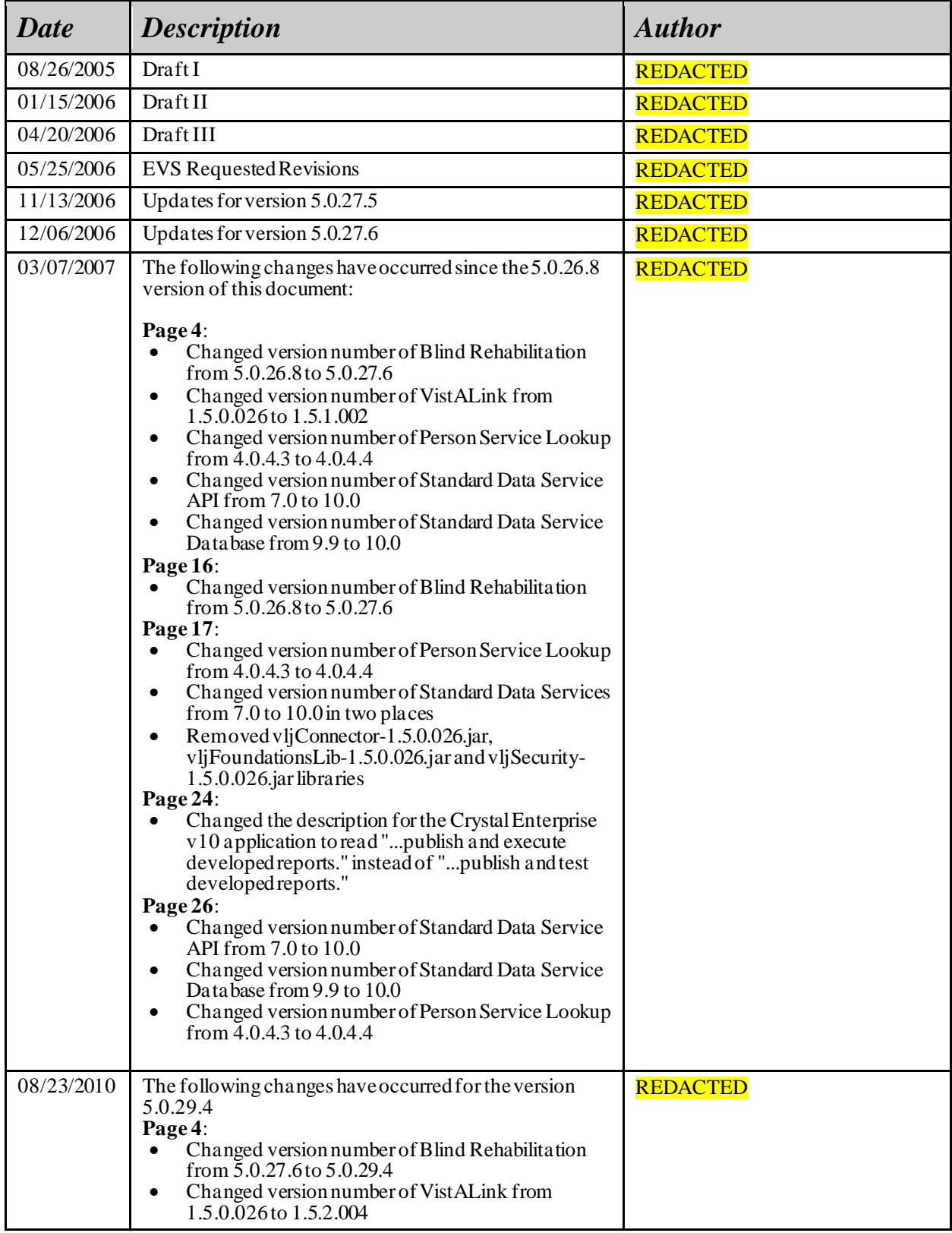

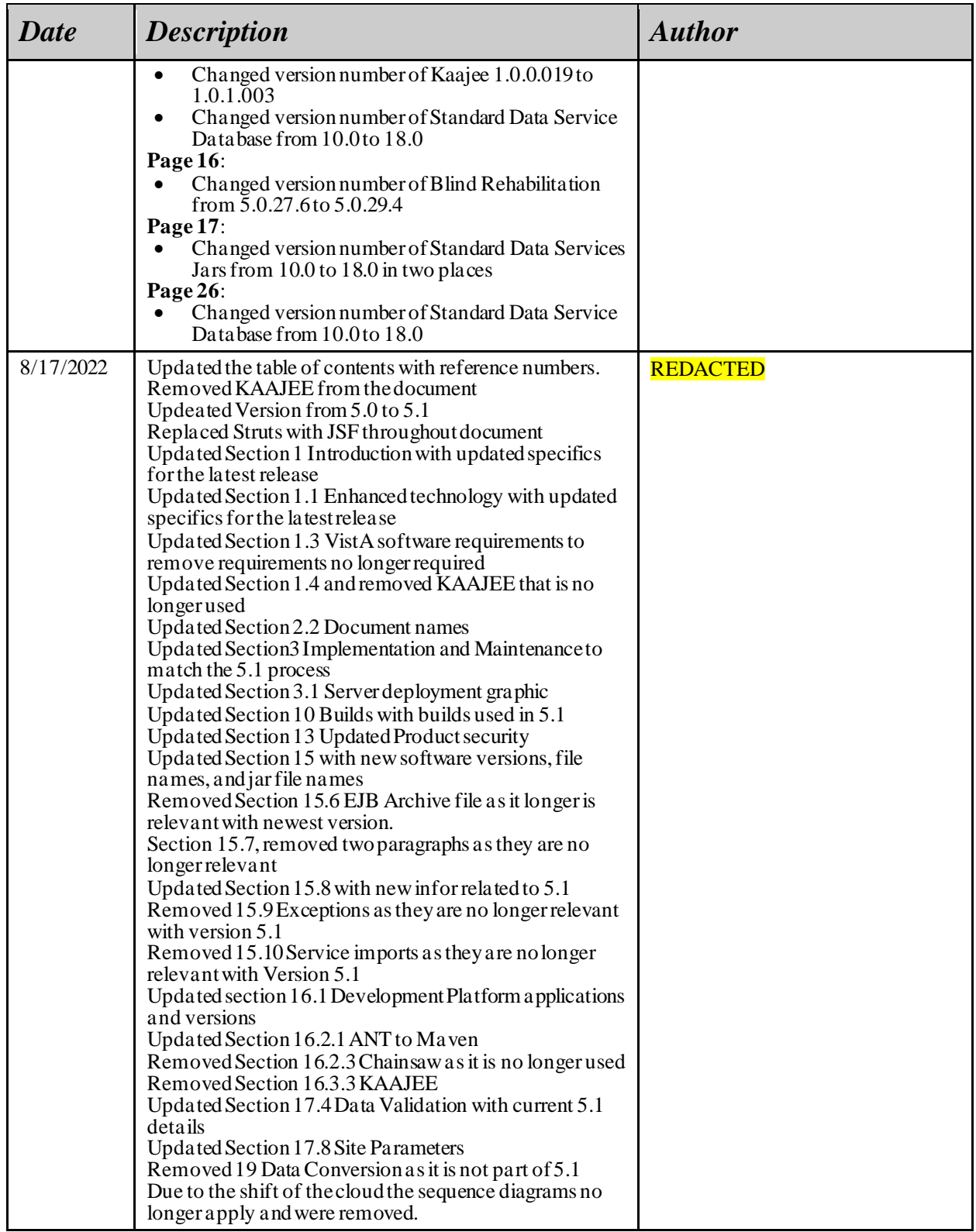

#### **Table of Contents**

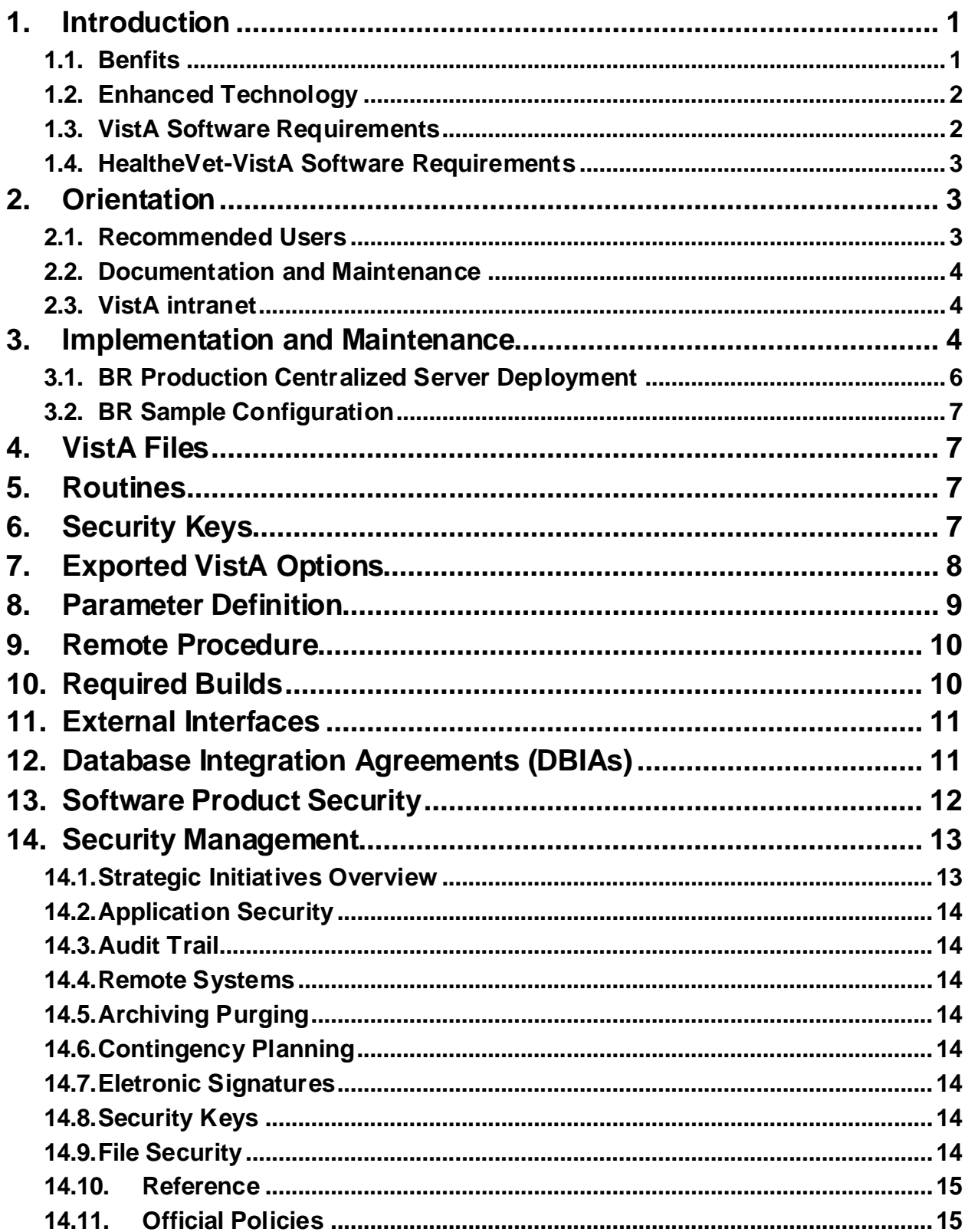

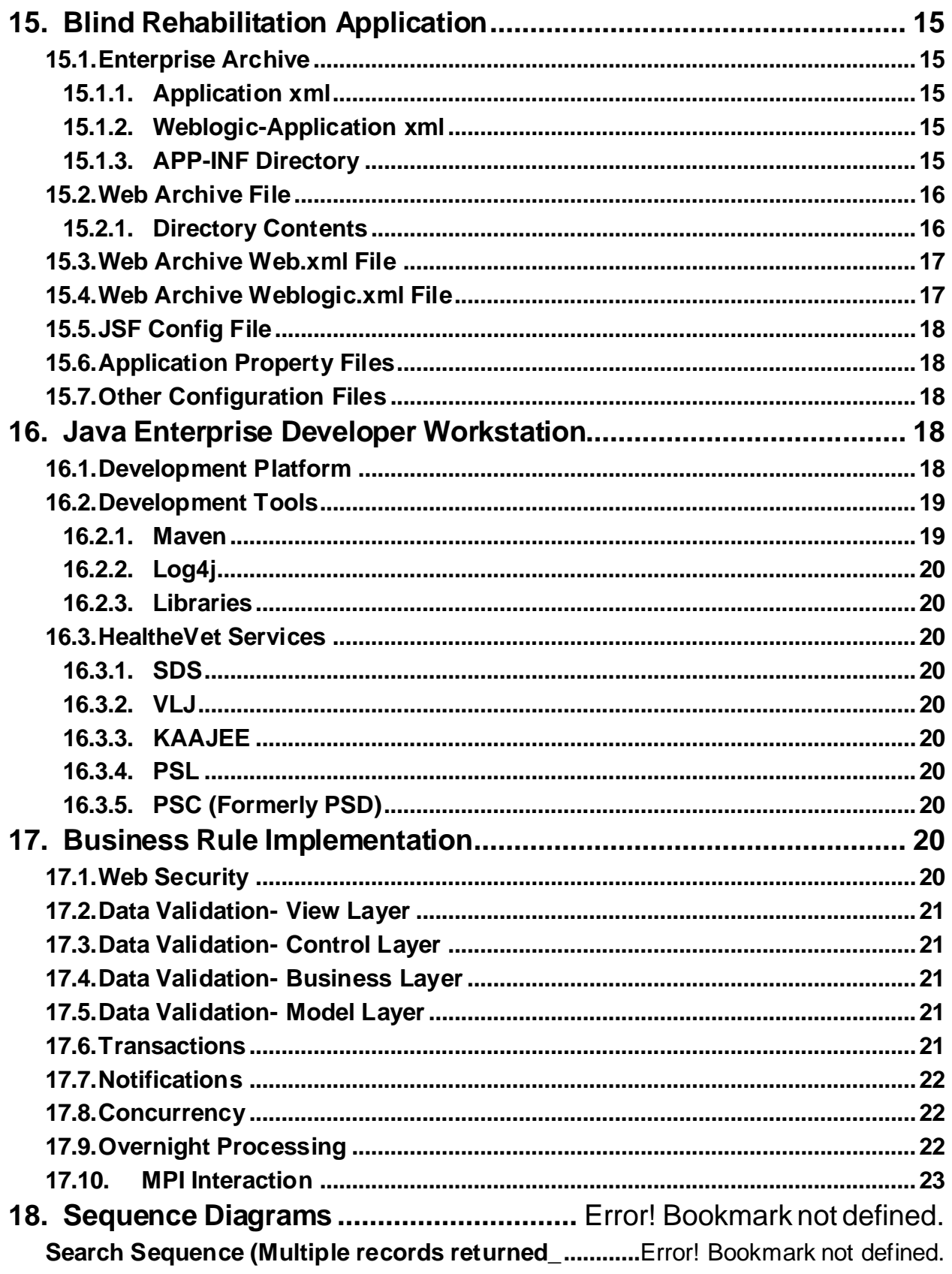

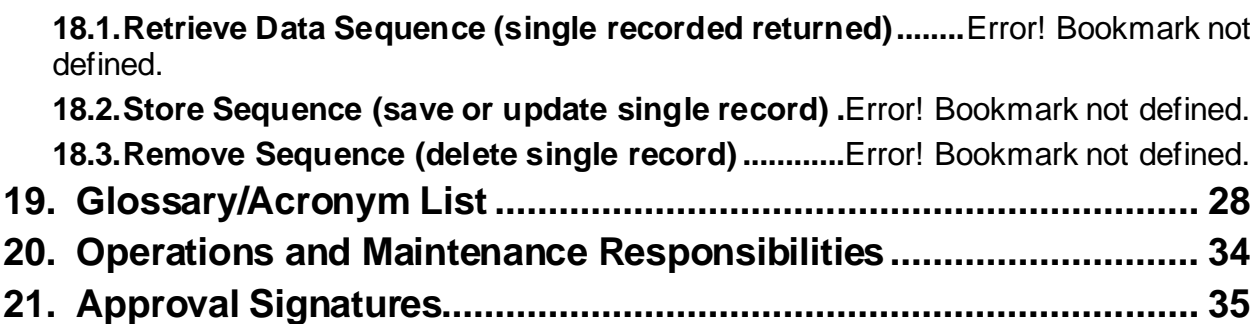

## <span id="page-6-0"></span>**1. Introduction**

The Blind Rehabilitation Services (BRS) application coordinates a healthcare service delivery system that provides a continuum of care for blind and visually impaired veterans served by the VA, extending from their home environment to the local VA facility and to the appropriate rehabilitation setting. These services include adjustment to blindness counseling, patient and family education, benefits analysis, comprehensive residential inpatient training, outpatient rehabilitation services, the provision of assistive technology, and research that assists the veteran in acquiring the skills and capabilities necessary for development of personal independence and emotional stability. BRS serves as a registry that collects demographic and clinical data by providing enhanced tracking and reporting by:

- Visual Impairment Service Teams (VIST) Coordinators
- Blind Rehabilitation Centers (BRCs)
- Blind Rehabilitation Outpatient Specialists (BROS)
- Visual Impairment Services Outpatient Rehabilitation (VISOR) Programs
- Visual Impairment Center to Optimize Remaining Sight (VICTORS)

BRS creates, modifies, and tracks referrals in an electronic referral process to track patient applications for service, notifications feature to alert users of pending referrals, encounters/progress notes will be automatically created for assessments and field visits, nationwide centralization of BRS services data to allow nationwide reporting, ad-hoc reporting capabilities, allows the ability to track BRS patient care access across institutions, and patients can be referred or transferred to other institutions if they move without having to recreate patient data.

The Blind Rehabilitation Technical Manual/Security Guide gives a technical description of the application and the security features. The intended audience of this guide is IRM, EMC, EVS, SQA, and developers supporting the Blind Rehabilitation product.

#### <span id="page-6-1"></span>**1.1. Benfits**

- Complies with Health*e*Vet-VistA Architecture
- Complies with 508 regulations, using W3C standards
- Accessible web based application, via a web browser
- Supports the OI Single Sign-on initiative
- User authentication via role based permissions
- User friendly
- Seamless continuum of care
- Minimum user disruption
- Simplified data entry
- Better identification and treatment of veterans
- Consolidates data
- Enables system driven waiting times and waiting list tracking and reporting capabilities
- Enables users to receive comprehensive views of a patient's BR Services across institutions
- Facilitates data tracking and auditing capabilities
- Improves accountability
- Enhanced reporting features
- Provides Data Standardization which improves and provides consolidated data reporting
- Improved blind services tracking
- Enables Research and Provides Outcomes tracking and reporting capabilities
- Improves VHA organizational communication
- Transmits to the Health Data Repository

#### <span id="page-7-0"></span>**1.2. Enhanced Technology**

- A single consolidated database on the AWS cloud will replace the AITC server based design.
- Fulfills the congressional mandate on waiting times and waiting list calculations
- Electronic referral process to track patient applications for service
- Notifications feature to alert users of pending referrals
- Encounters/Progress Notes will be automatically created for assessments and field visits (PCE interface) in a future version.
- Nationwide centralization of Blind Rehabilitation services data to allow nationwide reporting
- Ad-hoc reporting capabilities with Jasper reports will replace Crystal reporting
- Secure Web Access (128 Bit SSL) from any authorized VA workstation
- Improved technology using web browser access and improved data security, via the VHA intranet
- Uses modern system architecture which allows for faster system enhancements
- Enhancements will be rolled out to all users at the same time ensuring consistent data
- Allows ability to track BR patient care access across institutions
- Patients can be referred or transferred to other institutions if they move without having to recreate patient data
- Patient lookup using the Health*e*Vet Person Lookup Service (PSL) and Person Service Demographics (PSC)
- Standardized lookup tables using the Health*e*Vet Standard Data Service (SDS)
- Improved data integrity
- Minimize the maintenance and support required by IT support staff

### <span id="page-7-1"></span>**1.3. VistA Software Requirements**

Before the installation of Blind Rehabilitation V5.0, the following packages must be installed and fully patched.

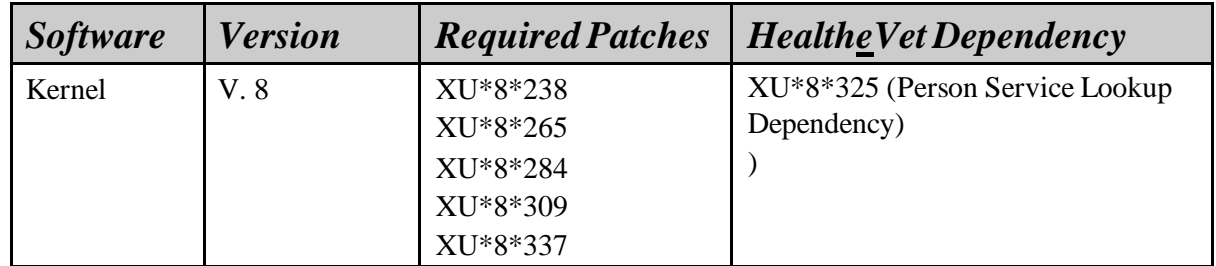

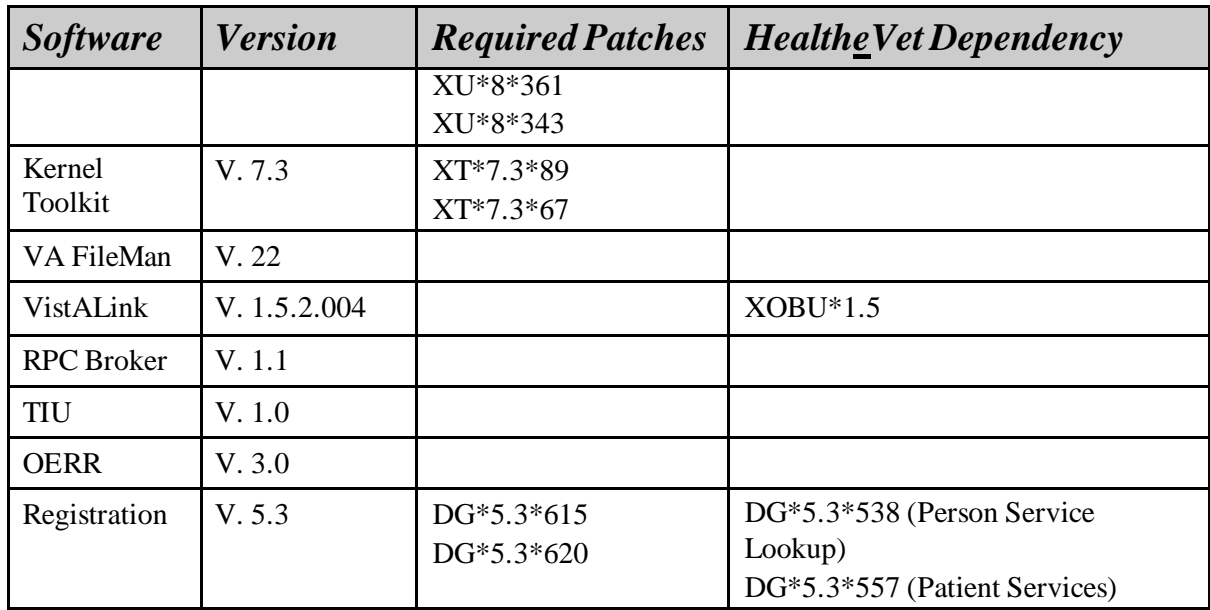

### <span id="page-8-0"></span>**1.4. HealtheVet-VistA Software Requirements**

During the installation of Blind Rehabilitation 5.1, the following java packages are used. These components are supplied with the Blind Rehab software distribution zip file and are installed at the Centralized application server.

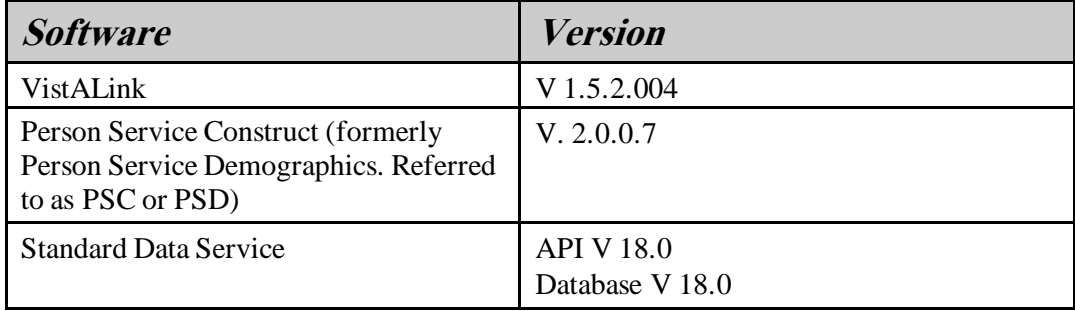

## <span id="page-8-1"></span>**2. Orientation**

### <span id="page-8-2"></span>**2.1. Recommended Users**

The intended audience for the Blind Rehabilitation 5.1 Technical and Security Guide includes:

Information Resource Management (IRM)

Enterprise VistA Support (EVS)

Health Systems Implementation, Training and Enterprise Support (HSITES)

Enterprise Management Center Office (EMC)

### <span id="page-9-0"></span>**2.2. Documentation and Maintenance**

Blind Rehabilitation V. 5.1 VistA Installation/Implementation Guide

Blind Rehabilitation V. 5.1 Centralized Server Installation/Implementation Guide

Blind Rehabilitation V. 5.1 Release Notes

Blind Rehabilitation V. 5.1 User Manual

Online Help is available from within the application

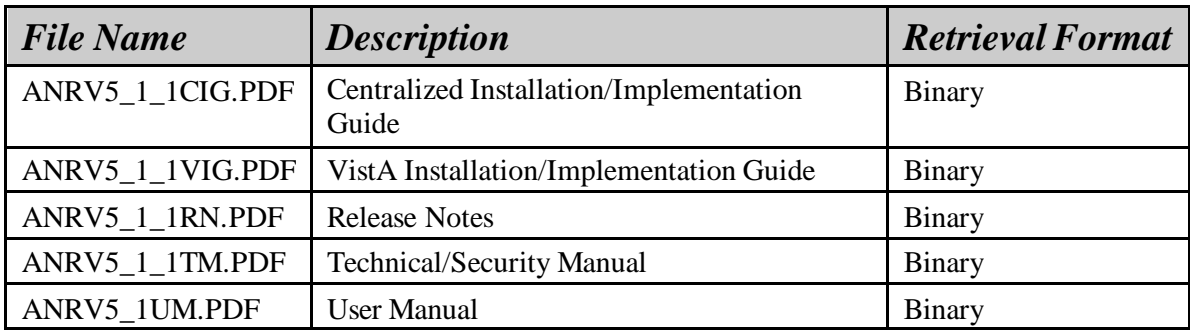

### <span id="page-9-1"></span>**2.3. VistA intranet**

Documentation for this product is available on the intranet at the following address: <https://www.va.gov/vdl/>.

This address takes you to the VistA Documentation Library (VDL), which has a listing of all the clinical software manuals REDACTED

## <span id="page-9-2"></span>**3. Implementation and Maintenance**

Please refer to the *Blind Rehabilitation v. 5.1 Installation/Implementation Guides* for additional information about installing and implementing the software.

Implementation is comprised of a centralized application on the AWS cloud:

#### **REDACTED**

Interfaced to all field VistA servers via VistALink connections.

Information accessed through VistA Link RPCs

Installation of Blind Rehab KIDS build at each VistA site

User setup on local VistA and central Blind Rehab application

**NOTE:** Virtual server recovery includes recovery of the Operating System, Database (if applicable), application and all relevant files.

1) System Recovery

The following subsections define the process and procedures necessary to restore the system to a fully operational state after a service interruption. Each of the subsections starts at a specific system state and ends up with a fully operational system.

- 2) Restart after non-scheduled system interruption
	- a. Verify the database servers are started and the database is running
	- b. Verify web server is started, and Apached Web Server is running
	- c. Verify application server is started; start WebLogic Administrative server per documentation and then log into the admin console to start the managed servers.
- 3) Restart after database restore is done by the Systems Oparations Group
- 4) Back out Procedures

The Deployment, Installation, Back-out, and Rollback Plan for this product can be found in Rational project area documentation stream as required by VIP a copy can be requested if the requestor does not have access to the Rational Project area.

5) Roleback procedures

The Deployment, Installation, Back-out, and Rollback Plan for this product can be found in Rational project area documentation stream as required by VIP a copy can be requested if the requestor does not have access to the Rational Project area.

## <span id="page-11-0"></span>**3.1. BR Production Centralized Server Deployment**

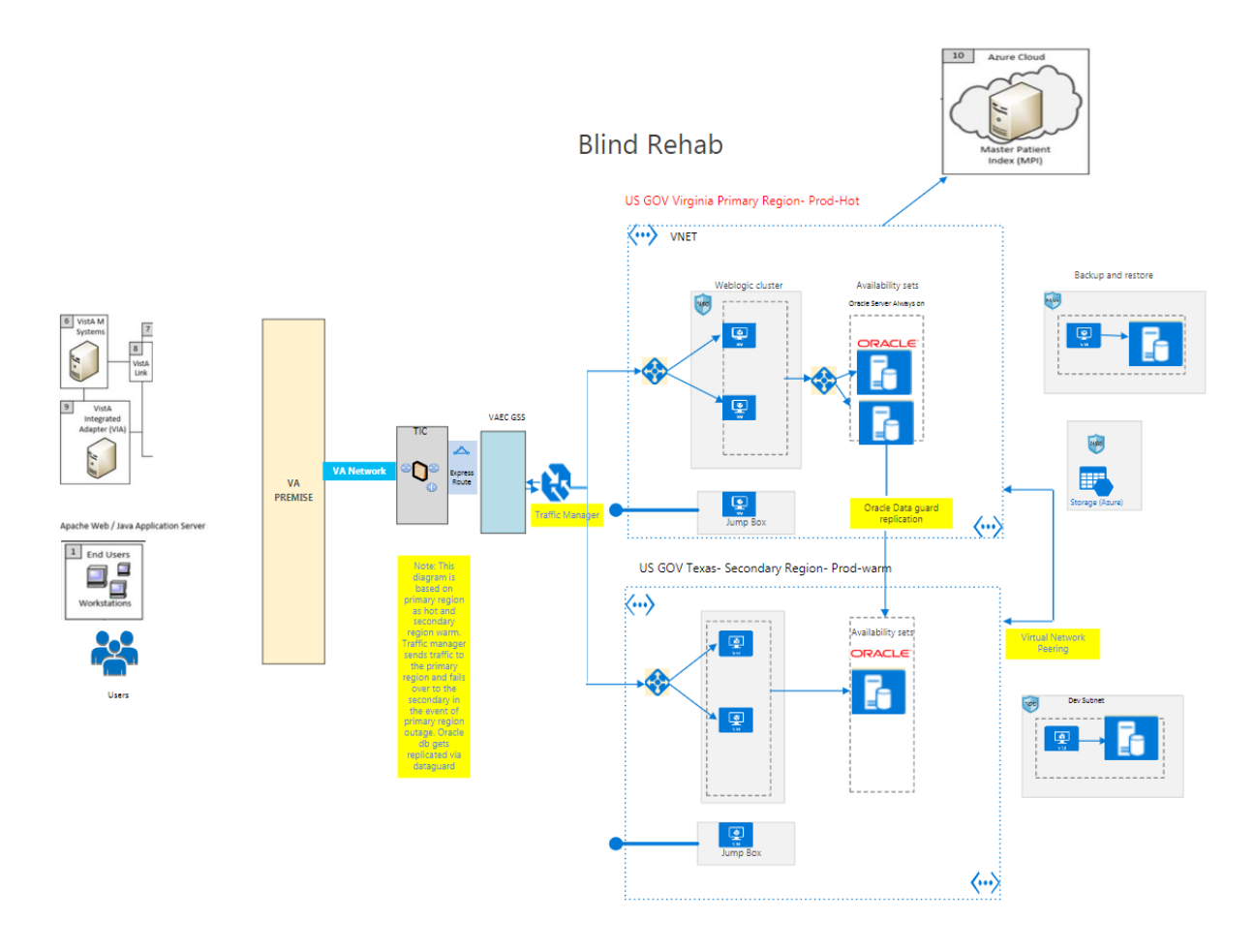

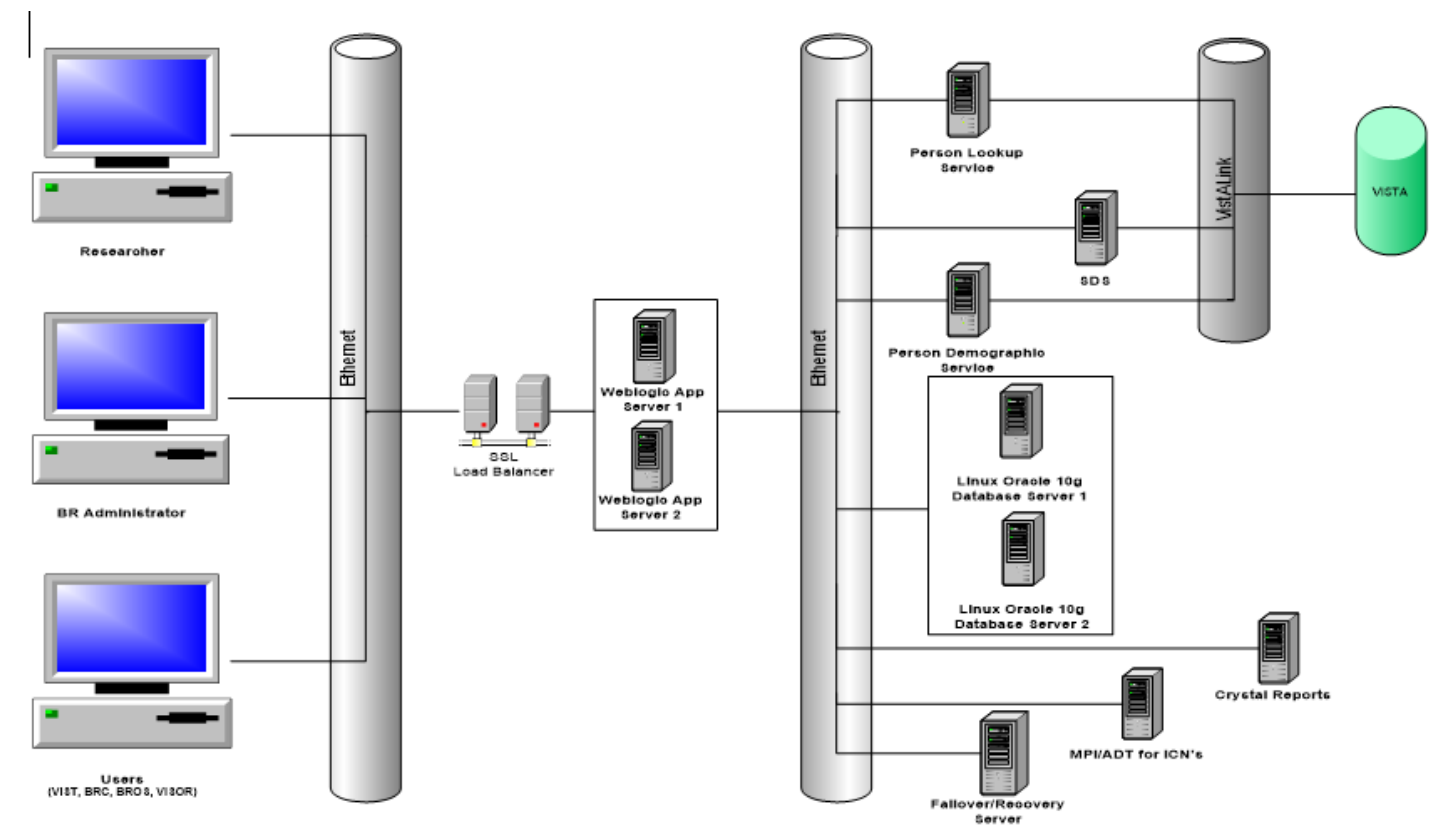

## <span id="page-12-0"></span>**3.2. BR Sample Configuration**

## <span id="page-12-1"></span>**4.VistA Files**

There are no files added to VistA with this software.

## <span id="page-12-2"></span>**5. Routines**

The following routines are included in the Blind Rehabilitation software:

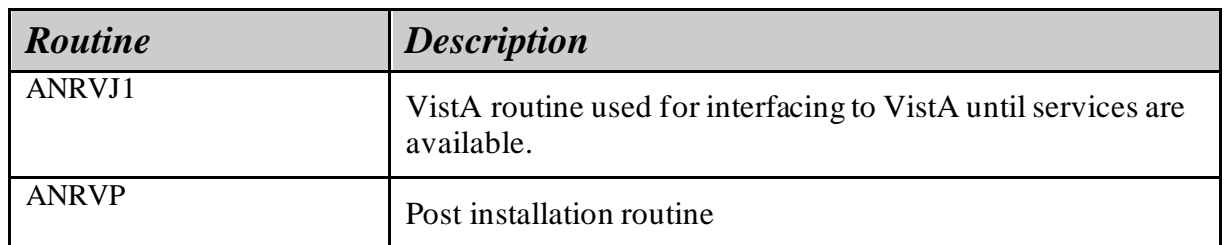

## <span id="page-12-3"></span>**6.Security Keys**

The following VistA file 200 Security Keys are included in the Blind Rehabilitation software:

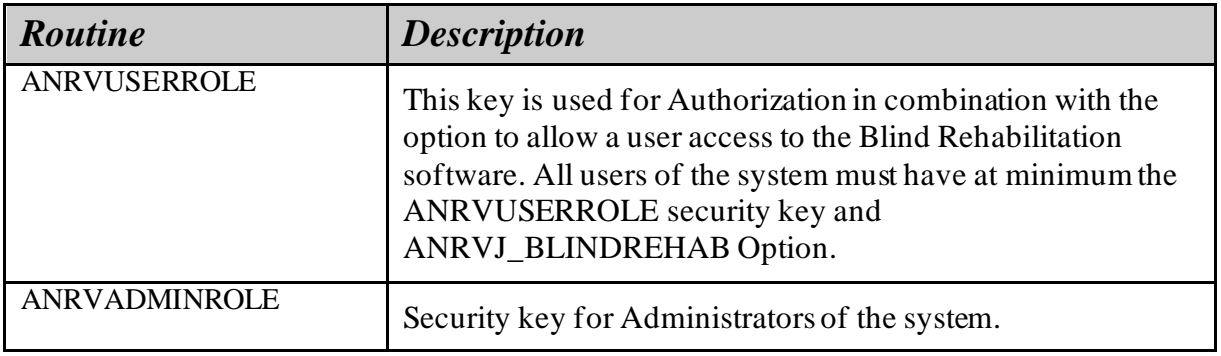

## <span id="page-13-0"></span>**7.Exported VistA Options**

The option menus exported by Blind Rehabilitation are all located in the ANRV namespace. A number of options are deleted at the site and 1 new option is added to allow access to the Blind Rehabilitation software.

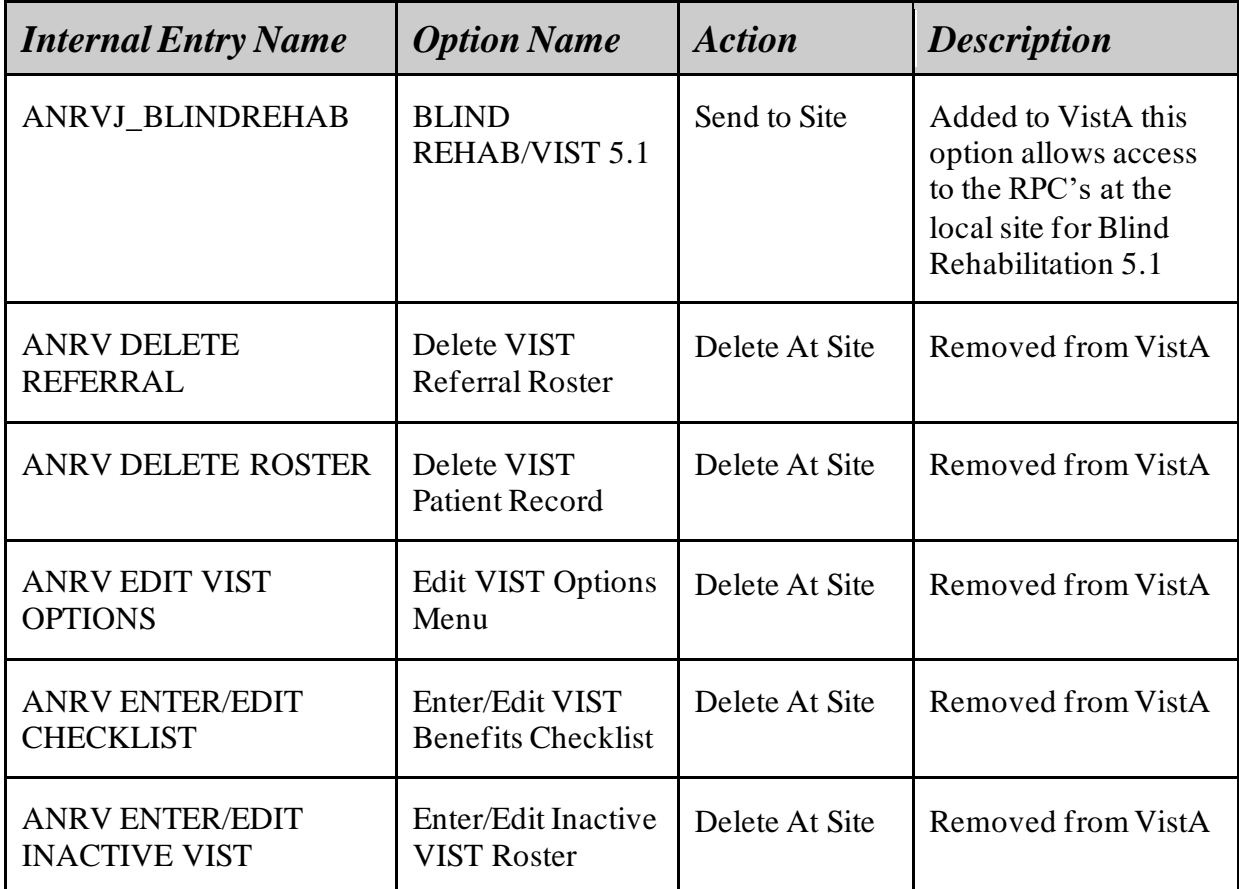

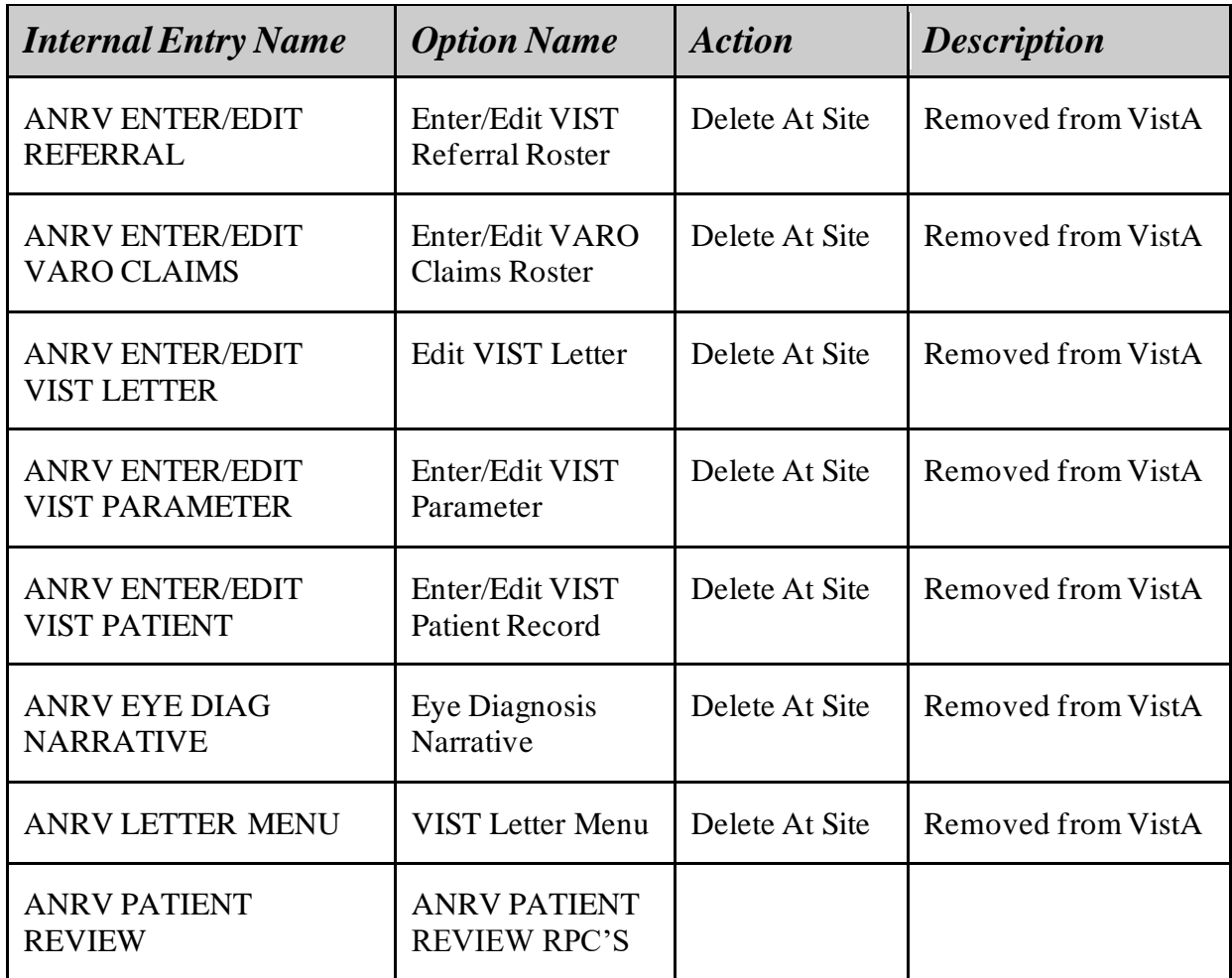

## <span id="page-14-0"></span>**8.Parameter Definition**

The following Parameter Definition is included in the Blind Rehabilitation software:

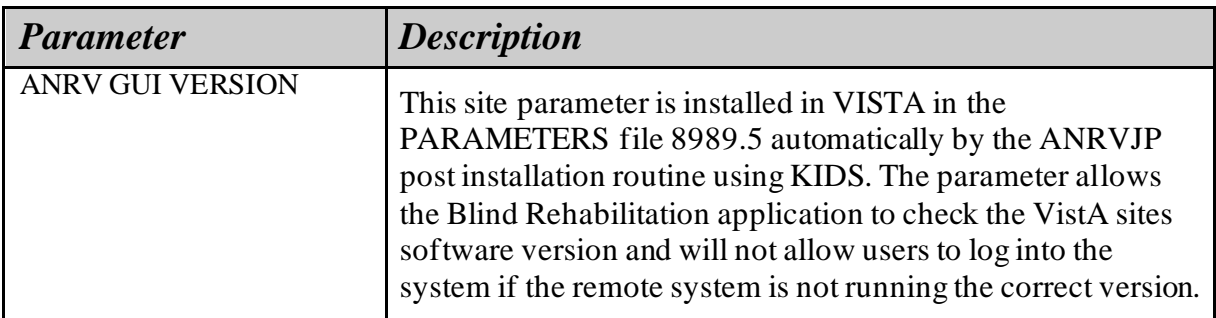

## <span id="page-15-0"></span>**9. Remote Procedure**

The following Remote Procedures are included in the Blind Rehabilitation software and are installed in the REMOTE PROCEDURE File (# 8994):

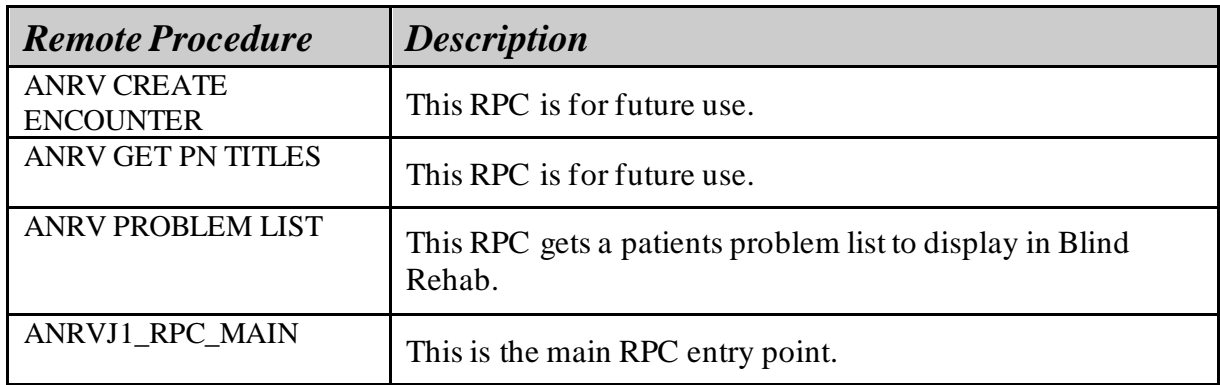

## <span id="page-15-1"></span>**10. Required Builds**

The following VistA Builds must be installed or the ANRV\*5.1 KIDS will not load, during installation these are checked to ensure the VistA system is compatible with the Blind Rehab software.

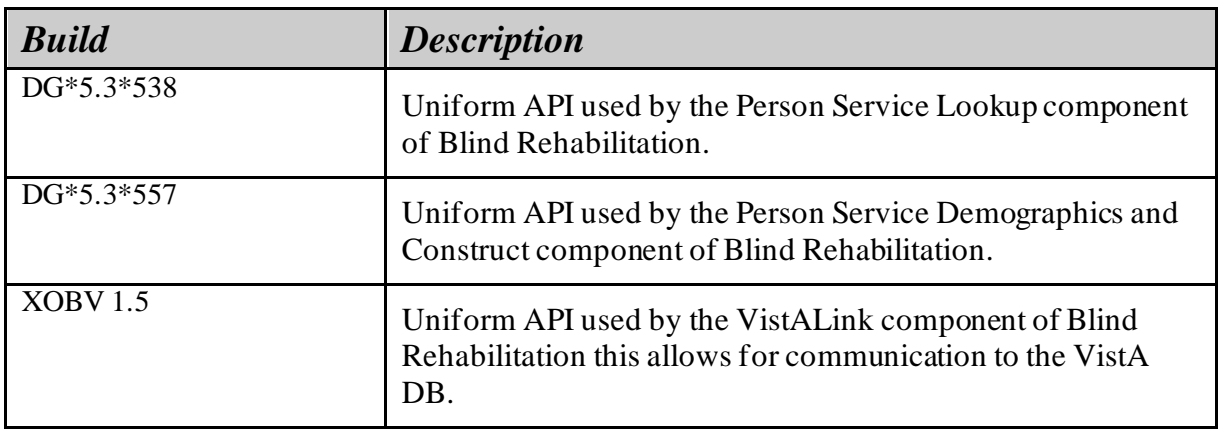

## <span id="page-16-0"></span>**11. External Interfaces**

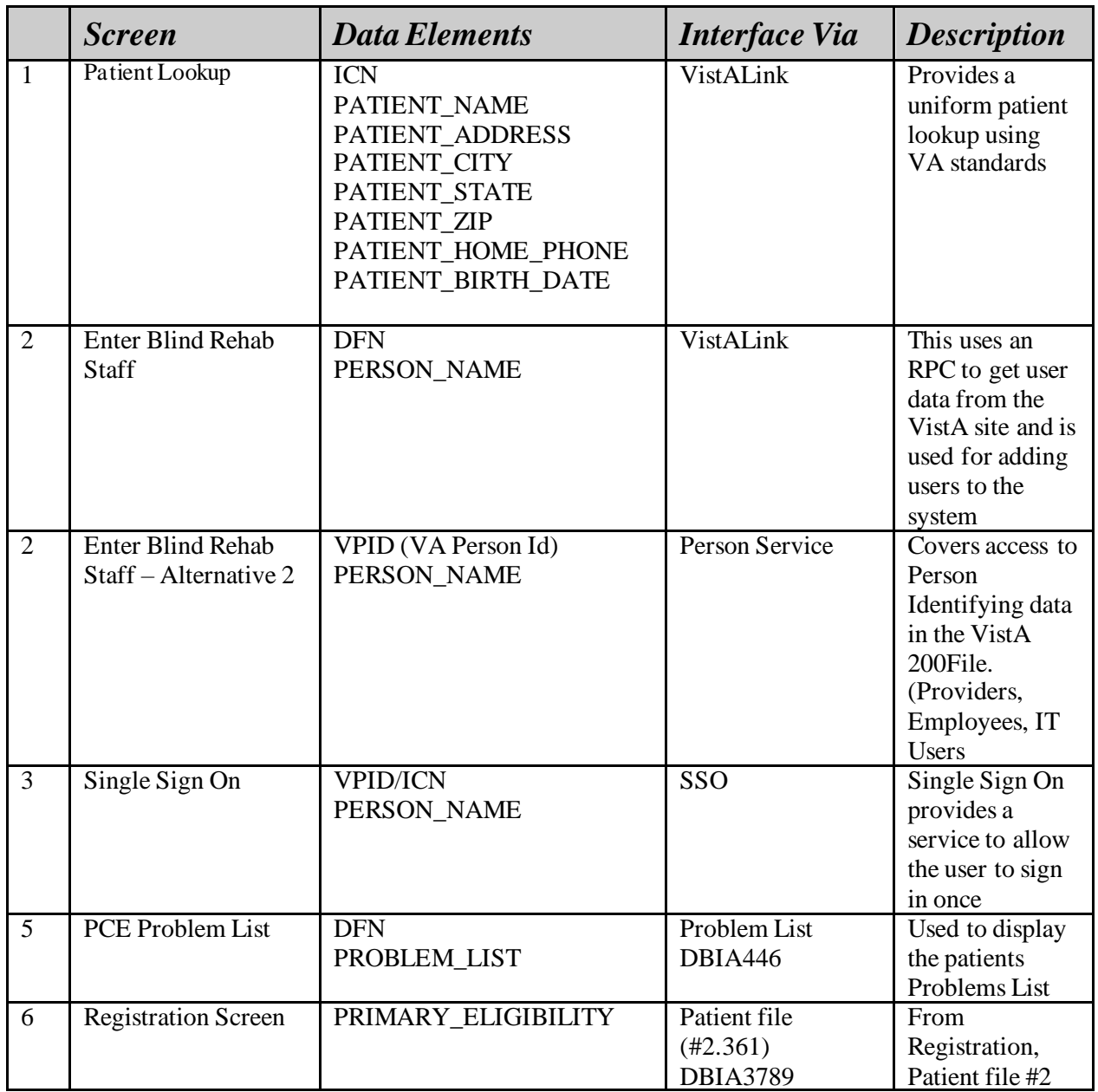

## <span id="page-16-1"></span>**12. Database Integration Agreements (DBIAs)**

The following is a list of approved DBIAs for Blind Rehabilitation.

DGRR GUI PATIENT LOOKUP #4686

.

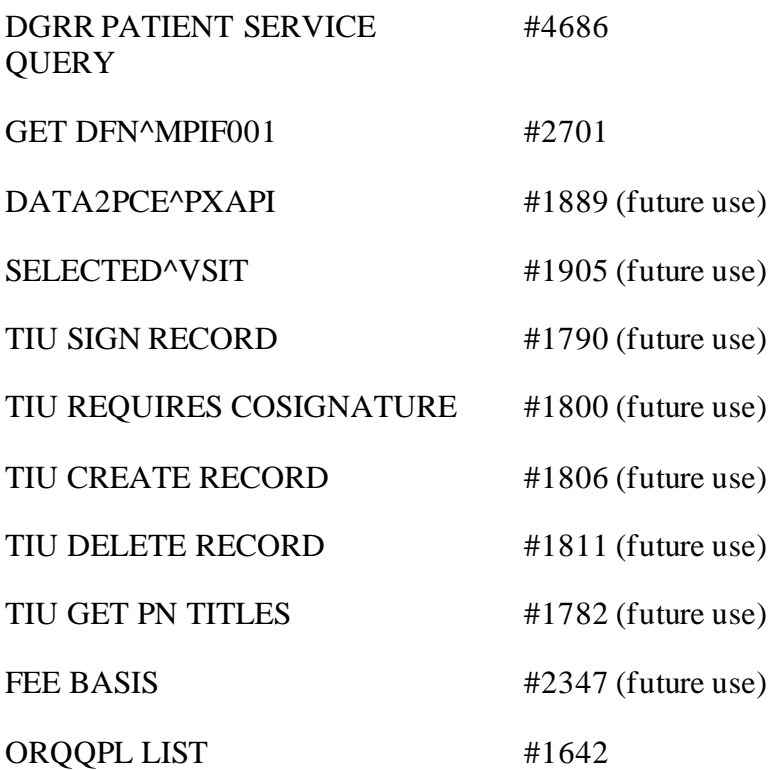

## <span id="page-17-0"></span>**13. Software Product Security**

Blind Rehabilitation implements Single Sign-on (SSO) based on established VHA and HSD&D requirements.. Users of the system can access Blind Rehabilitation by entering their current VistA Access and Verify Codes along with their institution. The users information is checked against the VistA system first by authenticating their access, verify code, and institution combination. Then they are authenticated by checking to ensure they have the appropriate Option Menu (ANRVJ\_BLINDREHAB) and Security Key (ANRVUSERROLE) from VistA against the custom Weblogic security principle that uses both the principle and Oracle database entries to allow or disallow user access to the Blind Rehabilitation application. Additional authentication occurs inside the Blind Rehabilitation software to ensure the user has access to the VistA institution and to provide the user with a session containing the Blind Rehabilitation application menus assigned to that user within the application. Users with correct login credentials are allowed access to the application and can only access the menus that have been assigned to them.

Patient and user context management via CCOW was added to the application, however it is currently disabled due to accessibility (Section 508) issues created by the CCOW applet. CCOW will be re-enabled in a future release following the resolution of the introduced accessibility issues.

Secure socket layer (128Bit - SSL) encryption is used to protect data that is transmitted between the browser and the Web server.

The security layer is designed to insulate Blind Rehabilitation from requiring major changes as the underlying enterprise security system evolves. Blind Rehabilitation provides an abstraction in the form of Java interfaces, which allow for flexibility in the implementation.

Blind Rehabilitation provides the following:

**Authentication** – provided by wrapping the JAAS authentication mechanism, implementation for authentication must be provided by modules that provide the support

**Authorization** – provided by wrapping the JAAS authentication mechanism based on multiple principal subjects. Authorization is based on actions authorized by access control as defined by JAAS.

**Audit** – a function is provided by the supporting back end security system. Audit is not a frontend client based feature and is not defined in JAAS or the Security Module interfaces.

## <span id="page-18-0"></span>**14. Security Management**

Data contained in and messaged to BR is compliant with all applicable organizational and legislative security and privacy policies (for example, Health Insurance Portability and Accountability Act (HIPAA), the Privacy Act of 1996); Veterans Health Administration's Authentication, Authorization, Accountability (AAA) standards, guidance and procedures established by the VHA Health Information Security Office, and policy and guidance issued by the Department of Veterans Affairs Office of Cyber Security.

### <span id="page-18-1"></span>**14.1. Strategic Initiatives Overview**

The securing of data by controlling and recording access to it is paramount. Efforts that are external to the BR Project are also underway to ensure the security of data. The following efforts, although external to the BR Project, will influence the provision of security for the project:

The VA and VHA have each developed enterprise architectures that call for the introduction of a Common Health Information Security Services (CHISS) function. In a common health information security services design, functions such as user authentication and high-level authorization are processed by a 'common' or shared application instead of the old model of performing those functions inside each application.

The Interim Security Services for Rehosted Applications (ISSRA) project will serve as a bridge between the current security model and the one that will be implemented as CHISS. ISSRA will provide the user authentication and authorization services; Blind Rehab will be a 'customer' of ISSRA and will work closely with that team to ensure that the security requirements are completely and accurately defined. The current ISSRA security component used in Blind Rehabilitation is SSO. At some future time, SSO will be replaced with an Enterprise level authentication/authorization component.

### <span id="page-19-0"></span>**14.2. Application Security**

- Security risks to BR are mitigated by:
- Java Secure Coding Guidelines
- Single Sign-on (SSO)
- Role-based Access
- Audit Trail
- Network Security
- 128bit SSL (HTTPS) Access to Web Server
- BR Site Server Security
- Physical Security

### <span id="page-19-1"></span>**14.3. Audit Trail**

An audit trail creates retrievable record of the users' interactions with the system. The ability to trace users to edits of specific records creates an identification that can be accessed in the event of a security breach or system defect.

The audit trail starts when a user accesses, submits a new record, or updates an existing record. The user ID is captured from their login and is stored in the audit trail along. The stored record has supporting classes that can be called by the system for reporting information about user transactions.

## <span id="page-19-2"></span>**14.4. Remote Systems**

This system connects to remote VistA systems throughout the organization. The data transmitted from a user's desktop to the Blind Rehab web server is encrypted through 128bit SSL (HTTPS). Data transmitted from the application server to the remote VistA sites and to the MPI over the VA Intranet is not encrypted.

## <span id="page-19-3"></span>**14.5. Archiving Purging**

Archiving and purging capabilities are not currently available and were not requested or required.

## <span id="page-19-4"></span>**14.6. Contingency Planning**

Sites utilizing Blind Rehabilitation 5.1 should develop a local contingency plan to use in the event of product problems in a live environment. The facility contingency plan must identify the procedure for maintaining functionality provided by this package in the event of system outage. Field station Information Security Officers (ISOs) may obtain assistance from their Regional Information Officer (RISO).

### <span id="page-19-5"></span>**14.7. Eletronic Signatures**

 $N/A$ 

### <span id="page-19-6"></span>**14.8. Security Keys**

ANRVUSERROLE and ANRVADMINROLE are VistA security keys used by this product to enhance the "strong" security of SSO.

### <span id="page-19-7"></span>**14.9. File Security**

No new VistA files are distributed with this product.

### <span id="page-20-0"></span>**14.10. Reference**

Researchers have access to the Blind Rehabilitation application in accord with Patient Care Services Information Letter 11-2002-002 and the Federal Register Volume 66, Number 103, Pages 29209-29212.

## <span id="page-20-1"></span>**14.11. Official Policies**

Blind Rehabilitation 5.1 software release references no official policy unique to the product regarding the modification of software and distribution of the version.

# <span id="page-20-2"></span>**15. Blind Rehabilitation Application**

Blind Rehabilitation is designed to run on a J2EE 8 compliant application server running on a 8u341 JVM.

## <span id="page-20-3"></span>**15.1. Enterprise Archive**

BR deploys as a java enterprise archive named BR-EAR-*major.minor.revision.buildnumber*.ear containing the following elements. Example file name: BR\_EAR\_5.1.0.ear.

#### <span id="page-20-4"></span>**15.1.1. Application xml**

This file exists in the META-INF directory per the java enterprise 8.0 specifications. This file describes the modules of the EAR file, which BR-web.war

#### <span id="page-20-5"></span>**15.1.2. Weblogic-Application xml**

This file exists in the META-INF directory. This is a basic deployment descriptor for WebLogic applications. No special or proprietary settings are used in this deployment descriptor.

#### <span id="page-20-6"></span>**15.1.3. APP-INF Directory**

The APP-INF/lib directory contains external jar files needed for the BR enterprise application:

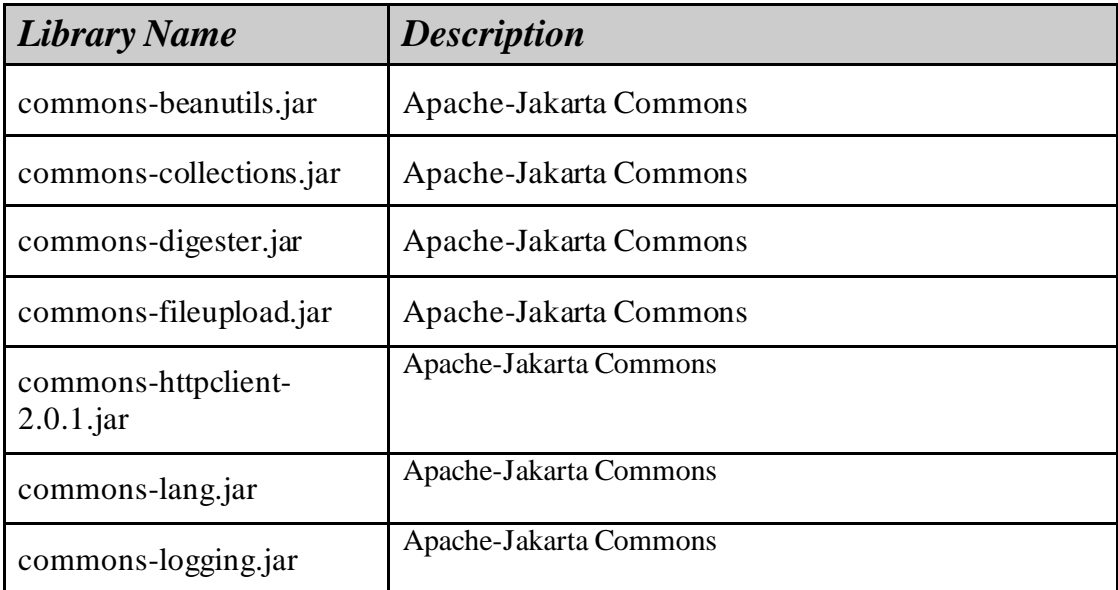

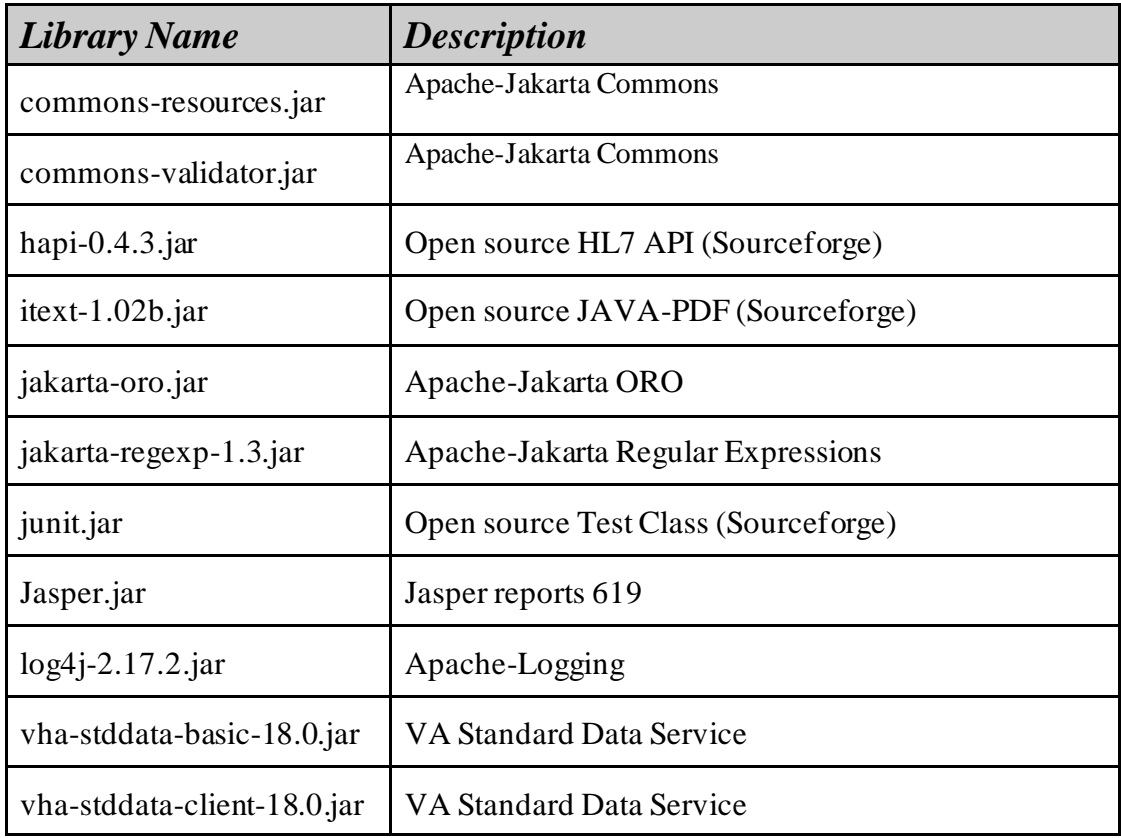

### <span id="page-21-0"></span>**15.2. Web Archive File**

The BR enterprise archive contains the BR web archive, BR-web.war. The file contains a root directory, virtual directories, and the WEB-INF directory.

#### <span id="page-21-1"></span>**15.2.1. Directory Contents**

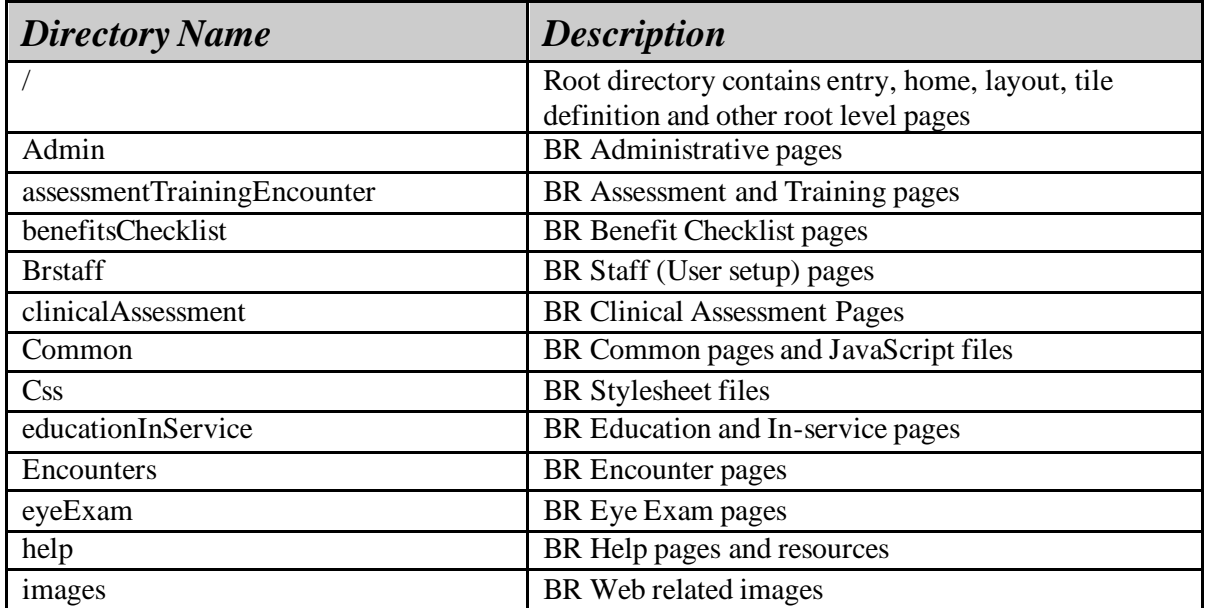

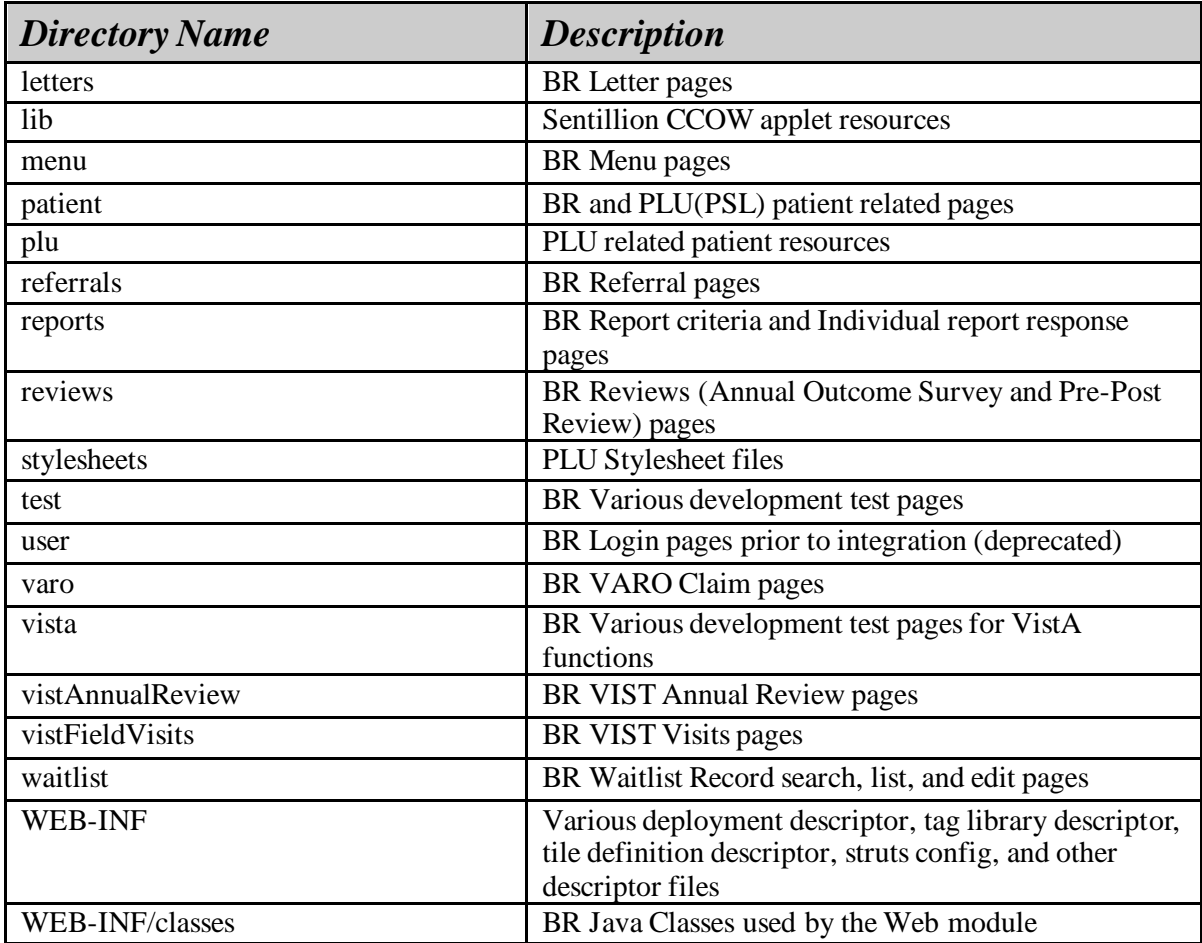

### <span id="page-22-0"></span>**15.3. Web Archive Web.xml File**

The BR Web module archive contains a file named web.xml. This file contains:

Context parameters Servlets Servlet mappings Filters Filter mappings Security roles Security constraints SSO login configuration Taglib declarations Welcome files Error pages **Listeners** 

### <span id="page-22-1"></span>**15.4. Web Archive Weblogic.xml File**

Weblogic.xml contains the mapping of the logical Java enterprise role to the physical WebLogic security realm.

## <span id="page-23-0"></span>**15.5. JSF Config File**

Weblogic.xml contains the mapping of the logical Java enterprise role to the physical WebLogic security realm.

## <span id="page-23-1"></span>**15.6. Application Property Files**

Blind Rehab uses several property files to control its runtime behavior. The files are located on the file system in the /conf directory. These include:

Application.properties – the main property file containing settings for the application. Deployed on the file system.

Log4j.properties – property file used to control the logging behavior of the application. Deployed on the file system. Has default settings for log file appenders, file names, file rotation, logging format, and socket appenders.

### <span id="page-23-2"></span>**15.7. Other Configuration Files**

BR also depends on the following service dependency configuration files that need to be configured during deployment:

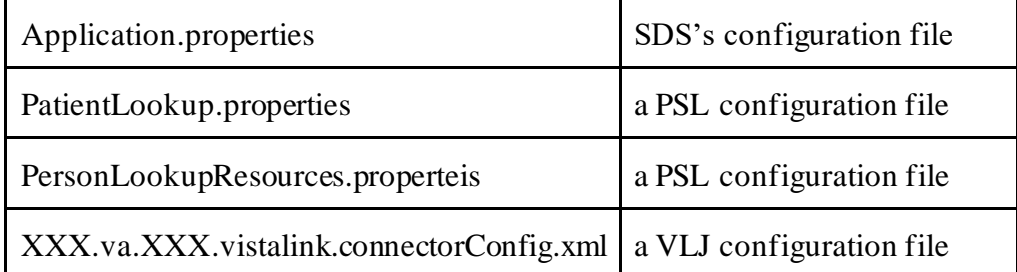

Please review the Blind Rehab Centralized Installation manual and the respective Health*e*Vet Component documentation for more information on these configuration files.

# <span id="page-23-3"></span>**16. Java Enterprise Developer Workstation**

Blind Rehab java enterprise developer workstations are dependent on remote and local services. All VA java service dependencies are generally deployed locally on the developer's workstation to isolate development work from external problems.

### <span id="page-23-4"></span>**16.1. Development Platform**

The following infrastructure was used to develop Blind Rehabilitation on Windows workstations:

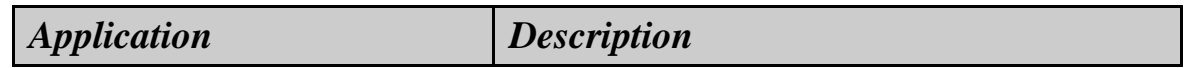

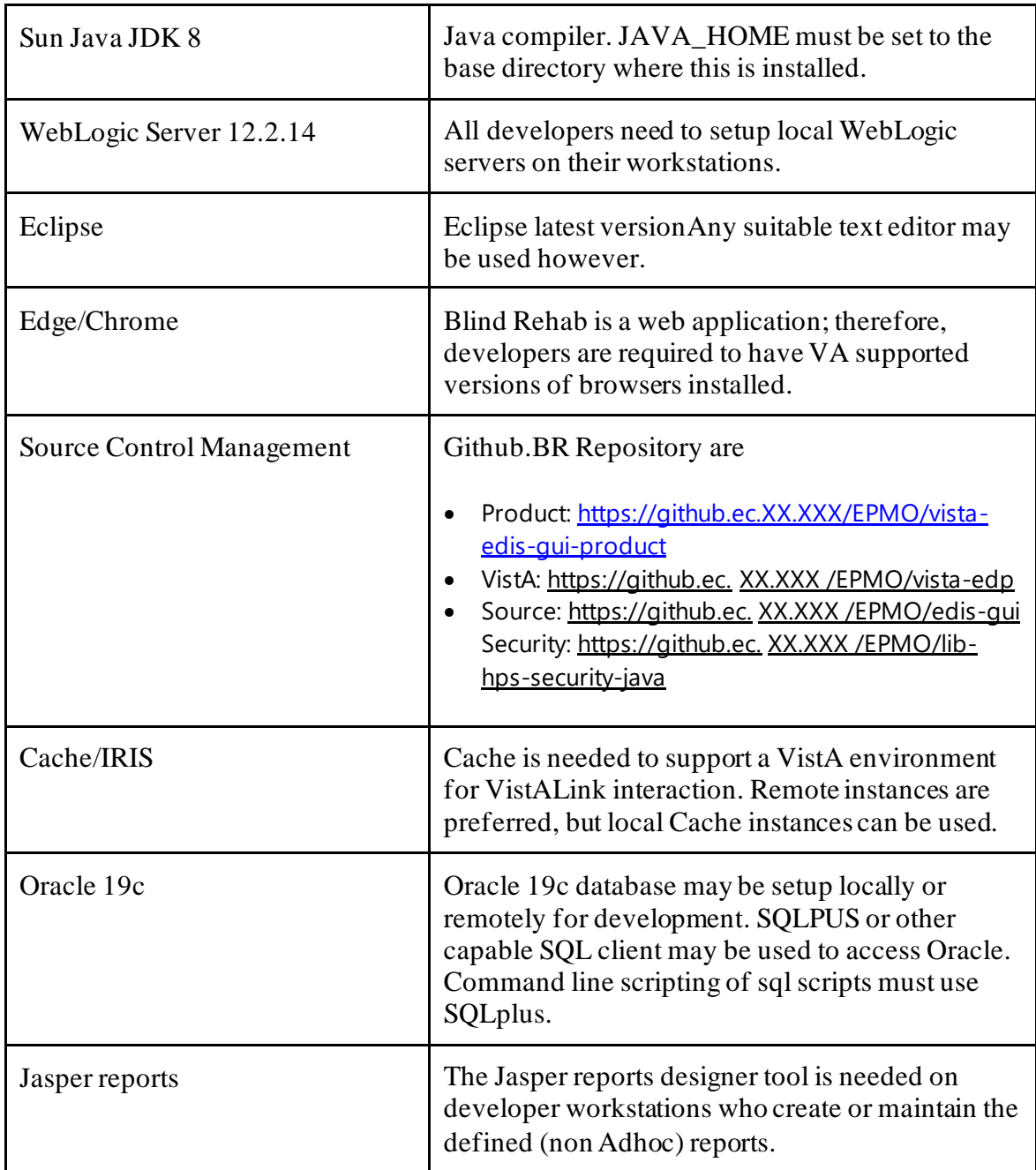

### <span id="page-24-0"></span>**16.2. Development Tools**

General development deployment of BR is done using the ANT **deploy** target in the **build.xml** file. Developers using this target to deploy the application will also need to configure the **build.properties** file located in the development root directory to match their local environment.

#### <span id="page-24-1"></span>**16.2.1. Maven**

Maven 3.8.3 is the build tool for Blind Rehab. Each project contains a build file in the root directory named **POM.xml**.

#### <span id="page-25-0"></span>**16.2.2. Log4j**

Log4j 1.2.8 is the logging tool used in the Blind Rehab logging framework. The logging framework is encapsulated in the **XXX.va.XXX.br.util.BRLogger** class. This encapsulation isolates the system from changes in the logging tool. If the logging tool is replaced in a future version, only **XXX.va.XXX.br.util.BRLogger** class should need to be modified.

#### <span id="page-25-1"></span>**16.2.3. Libraries**

Additional libraries are necessary for development and/or building of Blind Rehab. These libraries change over time and a current list is available in the Blind Rehab **build.xm**l file of each project.

### <span id="page-25-2"></span>**16.3. HealtheVet Services**

The following VA services are deployed locally in a Weblogic server:

SDS VLJ PSL

#### <span id="page-25-3"></span>**16.3.1. SDS**

Standard Data Services API V. 18.0, Database V 18.0 is the version used by Blind Rehab.

#### <span id="page-25-4"></span>**16.3.2. VLJ**

Vista Link Java 1.5 is the version used by Blind Rehab.

#### <span id="page-25-5"></span>**16.3.3. KAAJEE**

#### <span id="page-25-6"></span>**16.3.4. PSL**

Person Service Lookup 4.0.4.4 is the version used by Blind Rehab.

#### <span id="page-25-7"></span>**16.3.5. PSC (Formerly PSD)**

Patient Service Construct R2 is the version used by Blind Rehab

## <span id="page-25-8"></span>**17. Business Rule Implementation**

### <span id="page-25-9"></span>**17.1. Web Security**

The BR menu options are created dynamically based on the roles that a user has assigned to them. Users are not presented with menu links that are outside of their roles.

Select lists that contain Institutions in primary user functions are loaded only with Institutions assigned to that user. Select lists in administrative and program office functions are loaded with the complete Institution list for Blind Rehabilitation services.

N/A

### <span id="page-26-0"></span>**17.2. Data Validation- View Layer**

Data entry validations are generally performed by JavaScript in each data entry page. This is done to provide immediate feedback to the user for correction and place focus on the data element responsible for the problem. This also removes the overhead of a complete http post operation just to determine that a data entry field may be invalid. Business rules are not implemented in the pages except where validation of one field depends on the value entered in another field.

## <span id="page-26-1"></span>**17.3. Data Validation- Control Layer**

Blind Rehabilitation uses the open source JSF Framework to assist in the flow between pages and initiate the actions performed as pages are submitted. Blind Rehab extends the JFS Action classes in the XXX.va.XXX.br.ui.jsf.actions package to provide the control layer of the application. The BR action classes determine which function a user is intending to perform and either forward to the proper page or call business delegates to perform a transaction, and then forward to the result page. The action classes create Blind Rehab data objects from the submitted page values and validate entries at that time. The action classes also verify proper session state before performing transactions.

## <span id="page-26-2"></span>**17.4. Data Validation- Business Layer**

T The business delegates validate the business function that a user is attempting to conduct, performs audit trail recordkeeping, create User Transaction contexts for update transactions The classes call the appropriate data access object(s) (DAO) to interact with the database or VistA.

## <span id="page-26-3"></span>**17.5. Data Validation- Model Layer**

Model objects in Blind Rehab are contained in the XXX.va.XXX.br.bo and XXX.va.XXX.br.dto packages. These objects help control data validation by using private data attributes, multiple constructors, and getter/setter methods.

Final data integrity checks are performed by the XXX.va.XXX.br.dao package and database DDL. Most BR DAO classes access only the Oracle database. These 'internal' data DAO's manage record keys, data format conversions, and conversion of improper null values to valid empty values. The Oracle database schema DDL contains a significant number of constraints that describe primary key columns, protect referential integrity, and ensure existence of all required ("not NULL") fields.

Several DAO objects are capable of interfacing with VistA systems over the VistALink connectors. Data which is retrieved from or saved to VistA is handled and validated by these "external" data DAO's.

## <span id="page-26-4"></span>**17.6. Transactions**

BR uses Java User Transactions to wrap all create and update functions. This allows for simple rollback of all steps in a failed transaction or full commit for successful transactions. BR does not use Java user transactions for query only functions. BR does not have any record deletion capability accessible from the user interface.

Transactions can only be performed by the running Blind Rehab application (system user) or a fully logged in and authorized Blind Rehab user account. All transactions are logged to the AUDIT TRAIL table with the identity of the user who performed it.

Transactions and the associated audit trail record cannot be undone or deleted through any UI provided facility. Because transactions can affect multiple data records in complex interactions, rolling back a transaction requires investigation of the data affected and a planned course of action to revert any changes. This will need to be a coordinated effort between the user, Tier 2 support, and Tier 3 support.

## <span id="page-27-0"></span>**17.7. Notifications**

Notifications are currently in use only for newly created referrals. Upon login, the system performs an automated referral search on behalf of the user. The referral search parameters are controlled by:

The logging in user's roles (must be able to create or search for referrals)

The user's assigned institutions (only searches with those institutions)

The ReferralAutoSearch parameters in the application.properties file (for number of days back and referral states to include)

After the search is complete and if referrals were found, a notification is added to the UserState object associated with the user's http session. The list of notifications is displayed in the Home page. A URL anchor (link) is part of the notification and directs the user to the result list for that notification.

The notification framework is being enhanced to allow for multiple types of Notifications and to store them between logins. Starting in build 5.1, notifications are being used to alert users to patients who have become deceased.

### <span id="page-27-1"></span>**17.8. Concurrency**

BR uses optimistic concurrency. This is performed in the DAO layer. Prior to updating a record, the DAO will check the Modified Date/Timestamp of the object to be updated and compare it to the current record in the database. If the database record was updated after the user initially acquired the record (updated by another user), a Blind Rehab Exception is thrown to alert the user that they must refresh and re-edit the record they are modifying before saving is allowed. Database record locking was avoided because of its proprietary nature and access problems when a record lock is not released. A more sophisticated and nonproprietary in-memory object lock has been discussed and may be implemented later.

## <span id="page-27-2"></span>**17.9. Overnight Processing**

Blind Rehabilitation performs the following scheduled overnight processing:

Demographic updates for all patients. Because BR is a separate centralized database from the authoritative VistA servers where the patient data resides, it must be refreshed periodically to remain synchronized. This process is handled by the PSDUpdater class. PSDUpdater runs once every 24 hours at a start time defined in the application.properties file. The PSDUpdater first obtains a list of all Blind Rehab patients grouped by home Institution (station) and then uses the Patient Service Construct (PSC) to acquire full demographic updates for the patients from their originating VistA server. PSC has a batching mechanism, which currently allows retrieving updates for 500 patients in each batch. Demographic data such as name, address, date of birth, and date of death are updated. If a patient is discovered to have become deceased (has a date of death), they will be flagged as an inactive patient during this process as well. Starting in version 5.1, newly deceased patients will have any open referrals cancelled and a deceased patient notification will be generated to alert their tracking user.

### <span id="page-28-0"></span>**17.10.MPI Interaction**

The BR database stores Patient demographic data as a copy of the data that originated at a VistA server. Most demographic data can be updated during the overnight process, however, the key field for patients in VistA, the Integration Control Number (ICN) cannot be. Changes to a Patient ICN must be handled through interaction with the VA Master Patient Index (MPI). This interaction is conducted via direct HL7 messaging over TCP/IP sockets. For more information on the MPI related interaction and messages, please visit the MPI VDL link <https://www.va.gov/vdl/>

During processing of these interactions, the HL7 messages are logged in the BR application log4j output file and stored in the audit trail table

Blind Rehabilitation-MPI interaction is composed of the following interactions:

Registering interest in a patient with the MPI system.

Upon initial save of a patient or after conversion of a patient record into BR, register interest in the patient with MPI. This is done by sending an HL7 QBP (Query By Parameter) and receiving an HL7 RSP (Response Segment Pattern) response:

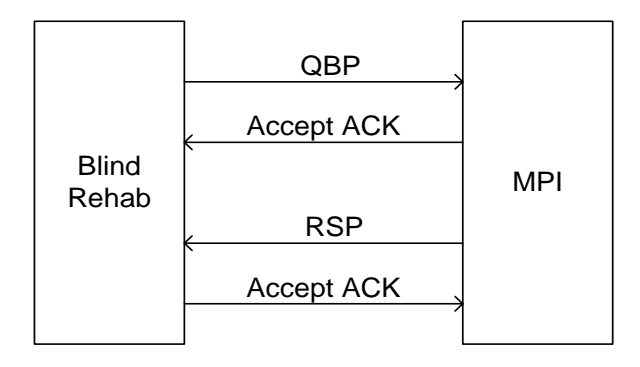

The Blind Rehabilitation application will be interested in any changes to patient identifier information. The Blind Rehabilitation application will send MPI a QBP message that will contain a fully qualified source system id (i.e. in your implementation that is station # and DFN) for each patient in which we are interested. There will be one QBP message per fully qualified source id of interest. MPI will then send an RSP message that will supply the fully qualified enterprise id (i.e. ICN and 200M) or a "No record Found" response that will be used to update the Blind Rehabilitation database. If an ICN is supplied the Blind Rehabilitation application should immediately update the ICN stored for the corresponding patient. If a "no record found" response is sent then the ICN provided either in the initial load or by the PS Lookup should be used until an unsolicited ADT-A24 is sent (see Linking of a source id to an ICN section). (See MPI Interface spec for specific examples). Note that the QBP is sent over a socket that is

created by the Blind Rehabilitation application, and the Accept ACK is returned over the same socket. At this point, the socket is closed. The RSP message is then sent over a socket that is created by MPI and the Accept ACK is returned over this socket.

After successfully processing of the RSP, the patient is marked as registered by setting the MPI\_REGISTERED column of the PATIENT table to '**Y**'. All patients in Blind Rehabilitation must be registered with the MPI. This is the only Blind Rehabilitation initiated MPI event.

Duplicate resolutions for enterprise systems (ICN Merge).

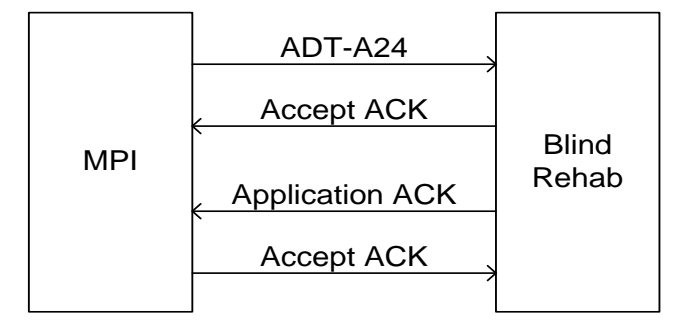

#### Example:

```
MSH^~|\&^MPIF TRIGGER^200M~MPI.FO-ALBANY.XXX.VA.XXX~DNS^MPIF 
TRIGGER^200BR~domainname~DNS^20041110132901-0500^^ADT~A24^200890416^T^2.4^^^AL^AL^
EVN^A24^20041110132901-0500
PID^1^^1008520398V272129~~~USVHA&&0363~NI~VA FACILITY 
ID&200M&L|036664114~~~USSSA&&0363~SS~VA FACILITY 
ID&553&L|7171324~~~USVHA&&0363~PI~VA FACILITY 
ID&553&L^^MPIPATIENT~ELEVEN~~~~~L^MPIMAIDEN~~~~~~M^19690303^F^^^~
~\simNEW YORK CITY~36~~~N^^^^^^^^^^^^^^^^^^^
\lambda \lambda \lambda \lambda \lambda \lambda \lambdaPD1^^^DETROIT,MI~D~553
PID^2^^1008520400V272129~~~USVHA&&0363~NI~VA FACILITY 
ID&553&L|036664114~~~USSSA&&0363~SS~VA FACILITY ID&553&L|7171324~~~USVHA&&0363~PI~VA 
FACILITY ID&553&L^^MPIPATIENT~ELEVEN~~~~~L^MPIMAIDEN~~~~~~M^19690303^F^^^~
~\simNEW YORK CITY~\sim36~~~N^^^^^^^^^^^^^^^^^^^
```
MPI will send the Blind Rehabilitation system notification when an enterprise ICN duplicate is found. An enterprise duplicate is defined as a patient having two or more ICN numbers assigned to them in MPI. For an enterprise duplicate, an ADT-A24 message will be sent. This message's first PID segment will contain the new patient identifier information, and the second PID will contain the old patient identifier information. Between these two PID segments, the DFN/Station Number will not change, but ICN will. Note that the ADT A24 is sent over a socket that is created by MPI, and the Accept ACK is returned over the same socket. At this point, the socket is closed. The Application ACK message is then sent over a socket that is created by the Blind Rehabilitation application and the Accept ACK is returned over this socket.

After successfully processing this ADT-A24, the patient is marked as 'Not-Selectable' in Blind rehab by setting the ICN\_CHANGE\_NOTIFICATION column of the PATIENT table to '**M' (for merge)**. Users will not be able to select or enter/edit data for the patient until a manual merge is completed. Since this event indicates that a patient has multiple records in the database, one primary patient record needs to be chosen and the duplicates removed. All the child records associated with the duplicate patient records will need to be associated with the proper patient record. This process involves caregiver decisions and cannot be automated. The caregiver will need to work with EVS support, IMDQ, BR developers, and the BR DBA to resolve the issue. Once the duplicate has been resolved, the DBA may manually set the ICN\_CHANGE\_NOTIFICATION indicator to '**N**'.

This condition is rare but requires support assistance to resolve. To help resolve the event and respond proactively, an email message is generated when this event is processed. The email is sent to a mail group defined in the application.properties file with appropriate descriptions of the event. This email is intended to inform the EVS support group that manual clean up of a Blind Rehabilitation record is required and prompt them to contact the affected user.

Duplicate resolutions for source systems (ICN Merge).

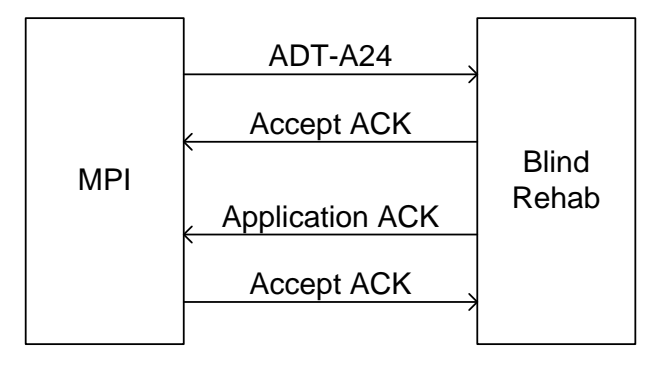

#### Example:

```
MSH^~|\&^MPIF TRIGGER^200M~MPI.FO-ALBANY.XXX.VA.XXX~DNS^MPIF 
TRIGGER^200BR~domainname~DNS^20041110132901-0500^^ADT~A24^200890416^T^2.4^^^AL^AL^
EVN^A24^20041110132901-0500
PID^1^^1008520398V272129~~~USVHA&&0363~NI~VA FACILITY 
ID&200M&L|036664114~~~USSSA&&0363~SS~VA FACILITY 
ID&553&L|7171324~~~USVHA&&0363~PI~VA FACILITY 
ID&553&L^^MPIPATIENT~ELEVEN~~~~~L^MPIMAIDEN~~~~~~M^19690303^F^^^~
~\simNEW YORK CITY~36~~~N^^^^^^^^^^^^^^^^^^
\wedge\wedge\wedge\wedge\wedge\wedge\wedge\wedgePD1^^^DETROIT,MI~D~553
PID^2^^10085203400V272129~~~USVHA&&0363~NI~VA FACILITY 
ID&553&L|036664114~~~USSSA&&0363~SS~VA FACILITY ID&553&L|7171323~~~USVHA&&0363~PI~VA 
FACILITY ID&553&L^^MPIPATIENT~ELEVEN~~~~~L^MPIMAIDEN~~~~~~M^19690303^F^^^~
~\simNEW YORK CITY~36~~~N^^^^^^^^^^^^^^^^^^
\wedge\wedge\wedge\wedge\wedge\wedge\wedge\wedge
```
MPI will send the Blind Rehabilitation system notification when a source system duplicate is found. A source system duplicate is defined as a patient having two or more patient records assigned to them on a legacy VistA site. For a source system duplicate, an ADT-A24 message will be sent. This message's first PID segment will contain the TO patient identifier information (i.e. ICN and DFN), and the second PID will contain the FROM patient identifier information (i.e. ICN and DFN). Between these segments, the DFN/Station Number will change, and the ICN may or may not change. Note that the ADT A24 is sent over a socket that is created by MPI, and the Accept ACK is returned over the same socket. At this point, the socket is closed. The Application ACK message is then sent over a socket that is created by the Blind Rehabilitation application and the Accept ACK is returned over this socket.

After successfully processing this ADT-A24, the patient is marked as 'Not-Selectable' in Blind rehab by setting the ICN\_CHANGE\_NOTIFICATION column of the PATIENT table to '**M' (for merge)**. Users will not be able to select or enter/edit data for the patient until a manual merge is completed. Since this event indicates that a patient has multiple records in the database, one primary patient record needs to be chosen and the duplicates removed. All the child records associated with the duplicate patient records will need to be associated with the proper patient record. This process involves caregiver decisions and cannot be automated. The caregiver will need to work with EVS support, BR developers, and the BR DBA to resolve the issue. Once the duplicate has been resolved, the DBA may manually set the ICN\_CHANGE\_NOTIFICATION indicator to 'N'.

This condition is rare but requires support assistance to resolve. To help resolve the event and respond proactively, an email message is generated when this event is processed. The email is sent to a mail group defined in the application.properties file with appropriate descriptions of the event. This email is intended to inform the EVS support group that manual clean up of a Blind Rehabilitation record is required and prompt them to contact the affected user

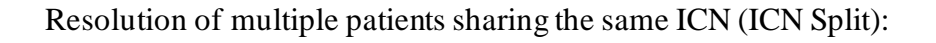

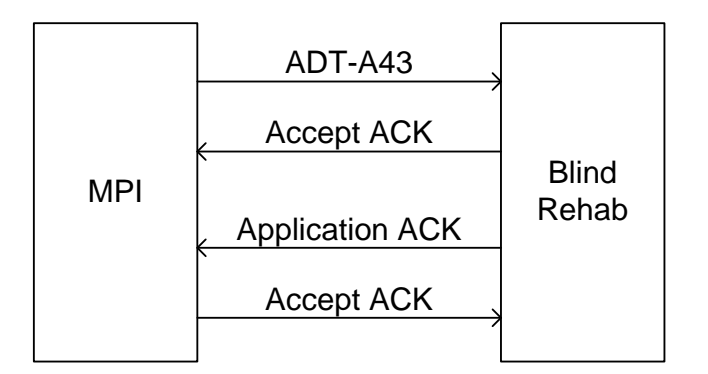

MPI will send the Blind Rehabilitation system notification when a fully qualified source id was erroneously linked to an ICN that resulted in two patients sharing the same ICN number. MPI will send an ADT-A43 in order to accomplish this notification. The ADT-A43 message's PID segment will contain the TO patient identifier information (i.e. DFN and ICN), and the MRG segment will contain the FROM patient identifier information (i.e. DFN and ICN). Note that the ADT A43 is sent over a socket that is created by MPI, and the Accept ACK is returned over the same socket. At this point, the socket is closed. The Application ACK message is then sent over a socket that is created by the Blind Rehabilitation application and the Accept ACK is returned over this socket.

After successfully processing this ADT-A43, the patient is marked as 'Not-Selectable' in Blind Rehab by setting the ICN\_CHANGE\_NOTIFICATION column of the PATIENT table to '**S' (for split)**. Users will not be able to select or enter/edit data for the patient until a manual split is completed. Since this event indicates that two different people were associated with one patient ICN, a new patient record will need to be created and the appropriate child records associated with the appropriate patient. This process involves caregiver decisions and cannot be automated. The caregiver will need to work with EVS support, BR developers, and the BR DBA to resolve the issue. Once the duplicate has been resolved, the DBA may manually set the ICN\_CHANGE\_NOTIFICATION indicator to '**N**'.

This condition is very rare but requires support assistance to resolve. To help resolve the event and respond proactively, an email message is generated when this event is processed. The email is sent to a mail group defined in the application.properties file with appropriate descriptions of the event. This email is intended to inform the EVS support group that manual clean up of a Blind Rehabilitation record is required and prompt them to contact the affected user

Linking of a source id to an ICN (ICN Change):

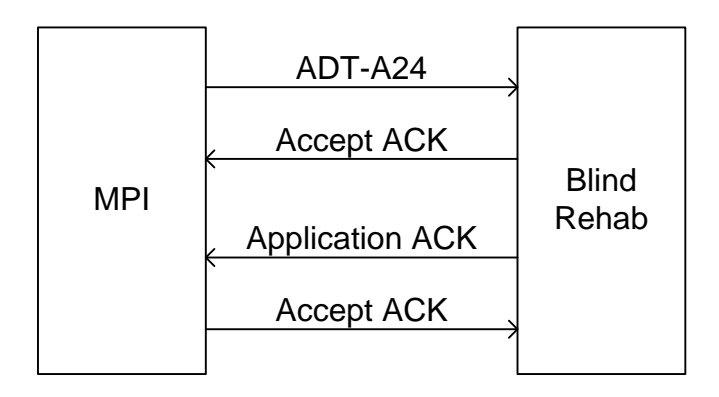

MPI will send the Blind Rehabilitation system notification for those fully qualified source system ids that have been previously registered via QBP (i.e. "No record found" from registering an interest in a patient with MPI). This message's first and second PID segment will contain the TO patient identifier information (i.e. ICN and DFN). Note that the ADT A24 is sent over a socket that is created by MPI, and the Accept ACK is returned over the same socket. At this point, the socket is closed. The Application ACK message is then sent over a socket that is created by the Blind Rehabilitation application and the Accept ACK is returned over this socket.

After successfully processing this ADT-A24, the existing patient record is examined to see if the current ICN has changed. If the existing patient record is found, the INTEGRATION CONTROL NUMBER column of the PATIENT table is updated to the new ICN number in the message. This event does not disable the patient for selection. Users will be unaware that this event has occurred, as they cannot view the ICN number in the Blind Rehab application. This is the most common of the MPI initiated events and does not require support or user interaction. It is processed automatically by the Blind Rehab application.

MPI Inquiry of Blind Rehab Patient Data:

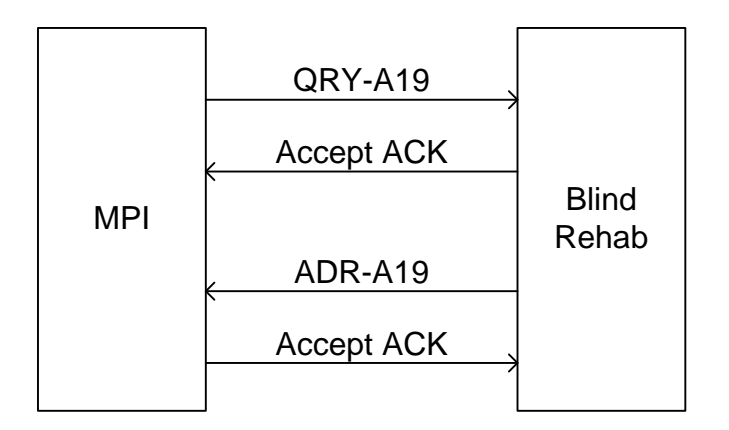

MPI may occasionally inquire about the patient information that the Blind Rehabilitation system currently has. MPI will perform this by sending a QRY-A19 message. The Blind Rehabilitation application will be responsible for querying its data and sending a pertinent response via an ADR-A19 message. The QRY-A19 and ADR-A19 messages will be one per patient. (See MPI interface spec for specific examples). Note that the QRY is sent over a socket that is created by MPI, and the Accept ACK is returned over the same socket. At this point, the socket is closed. The ADR message is then sent over a socket that is created by the Blind Rehabilitation application and the Accept ACK is returned over this socket.

Additional messages from MPI:

The Blind Rehabilitation system will simply ACK any HL7 messages sent that are not included in this document. Nothing is done in response to these messages, but an ACK will be sent in order to be compliant with the HL7 specification

## <span id="page-33-0"></span>**18. Glossary/Acronym List**

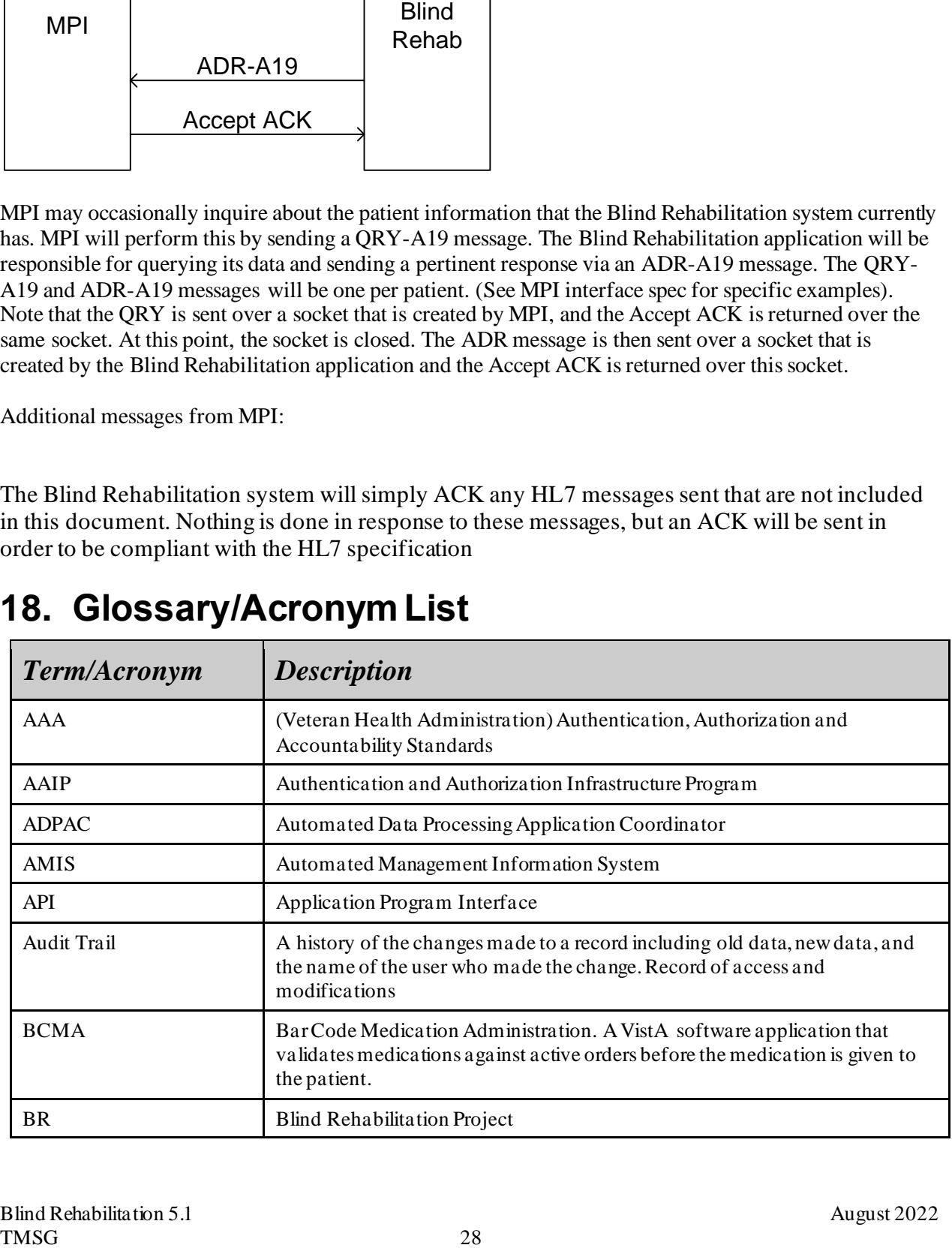

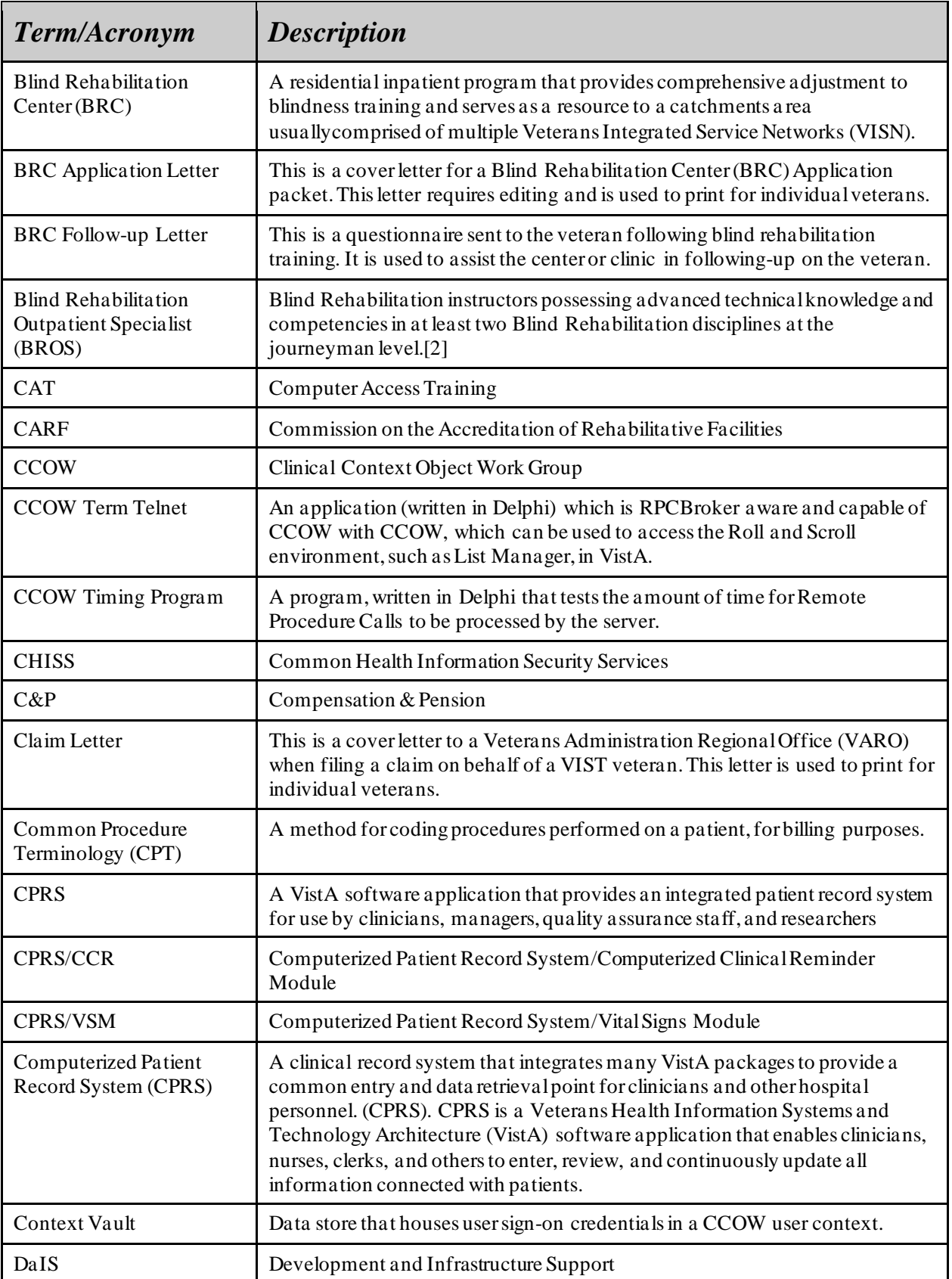

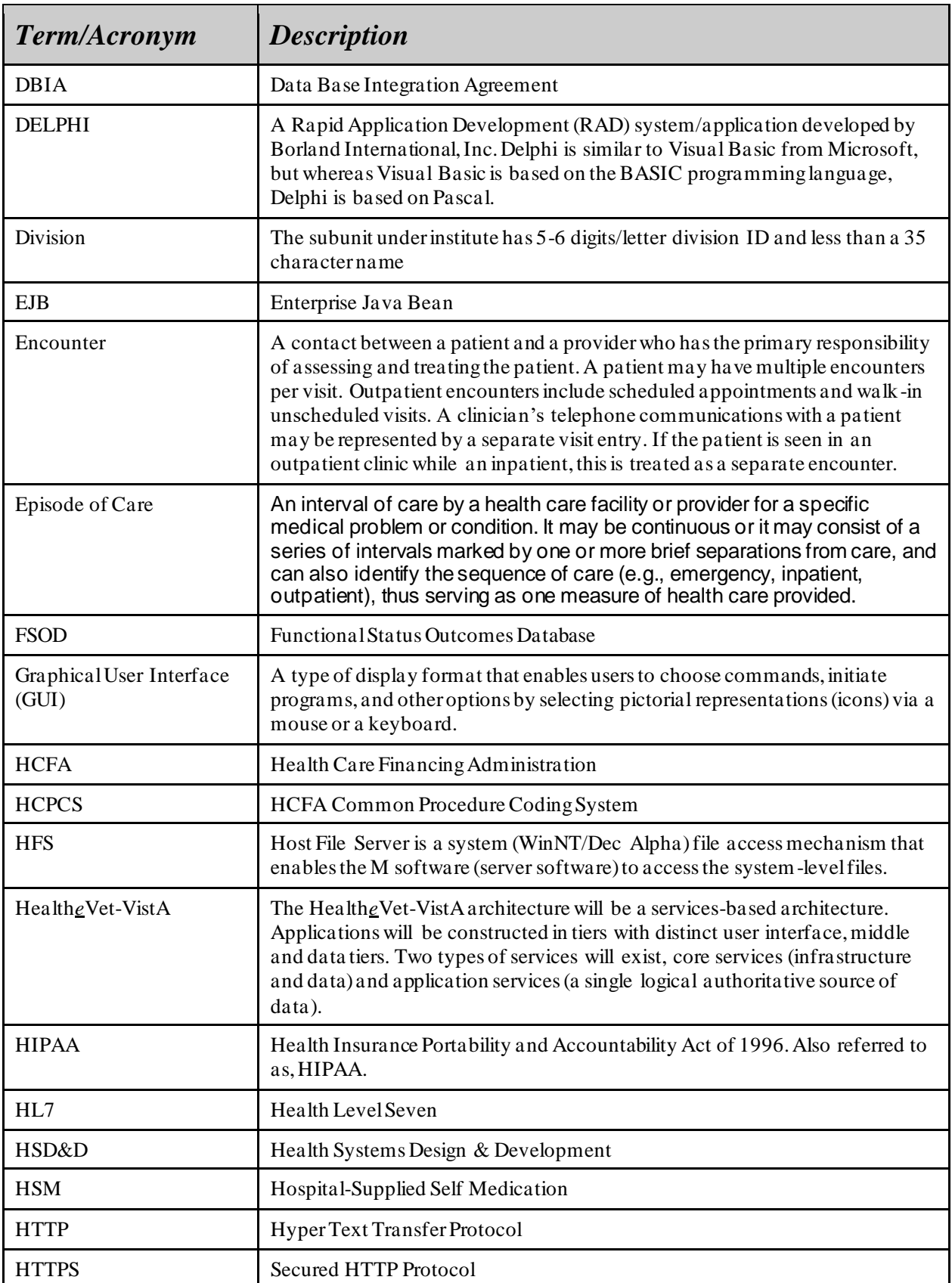

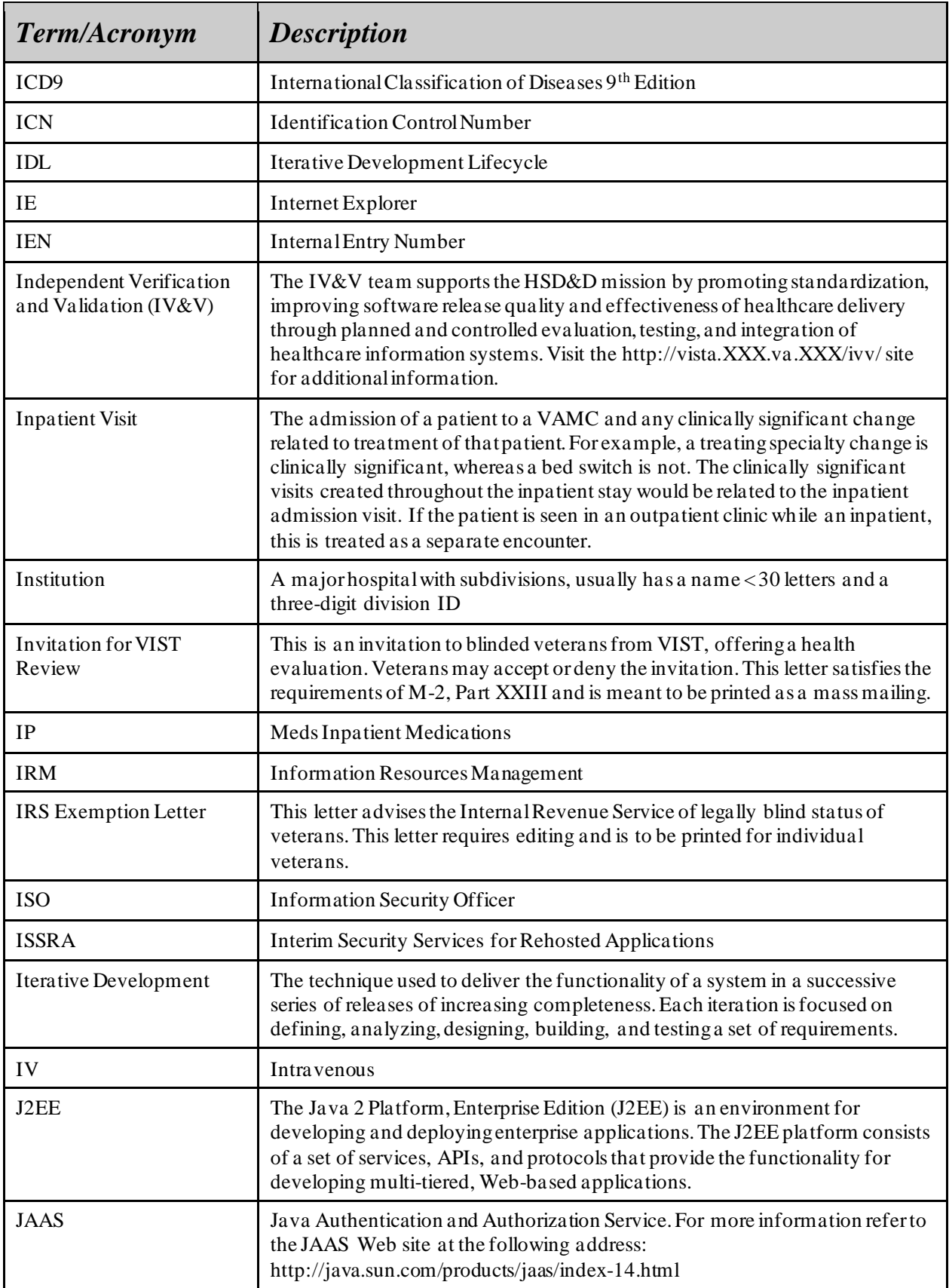

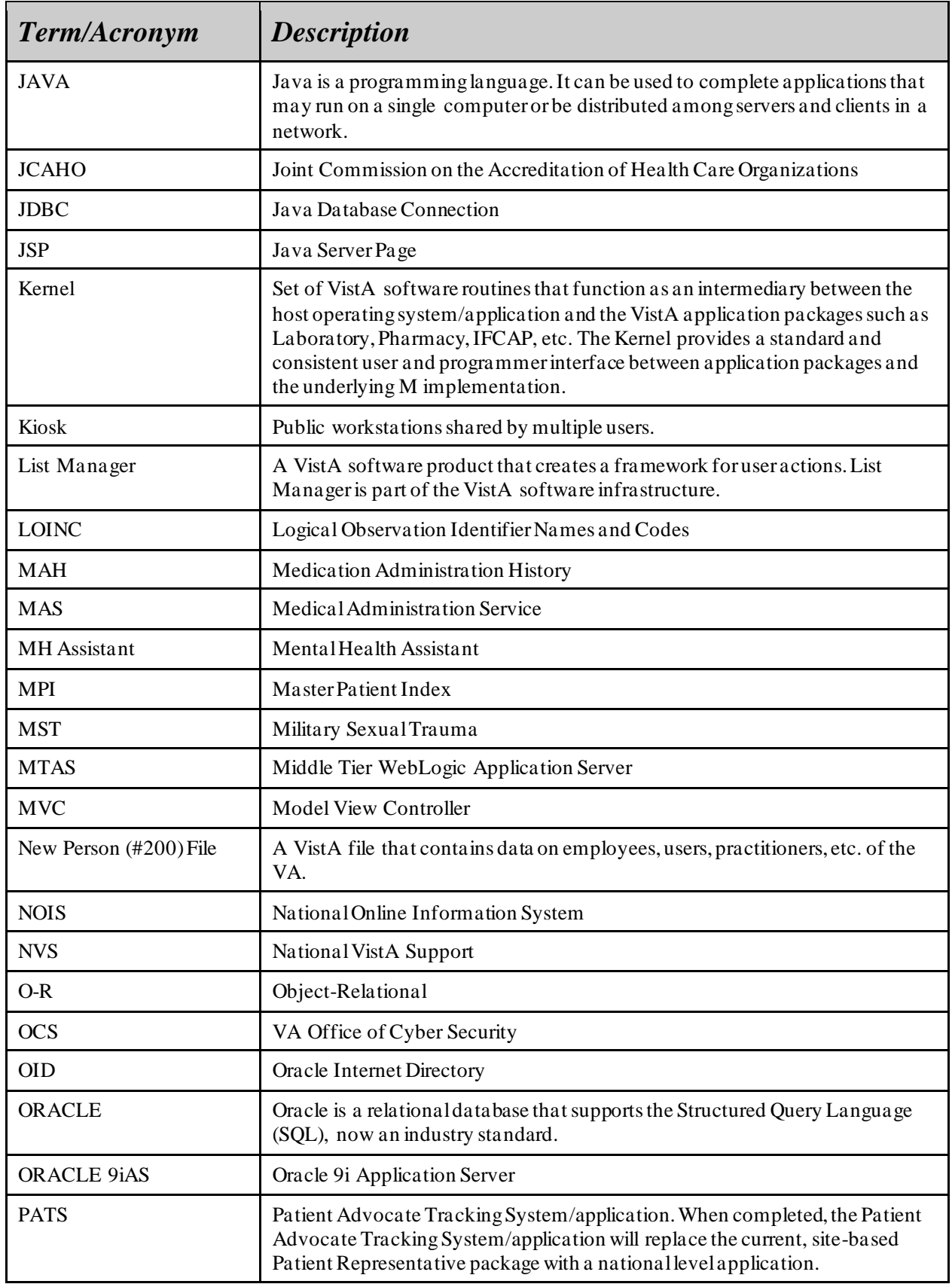

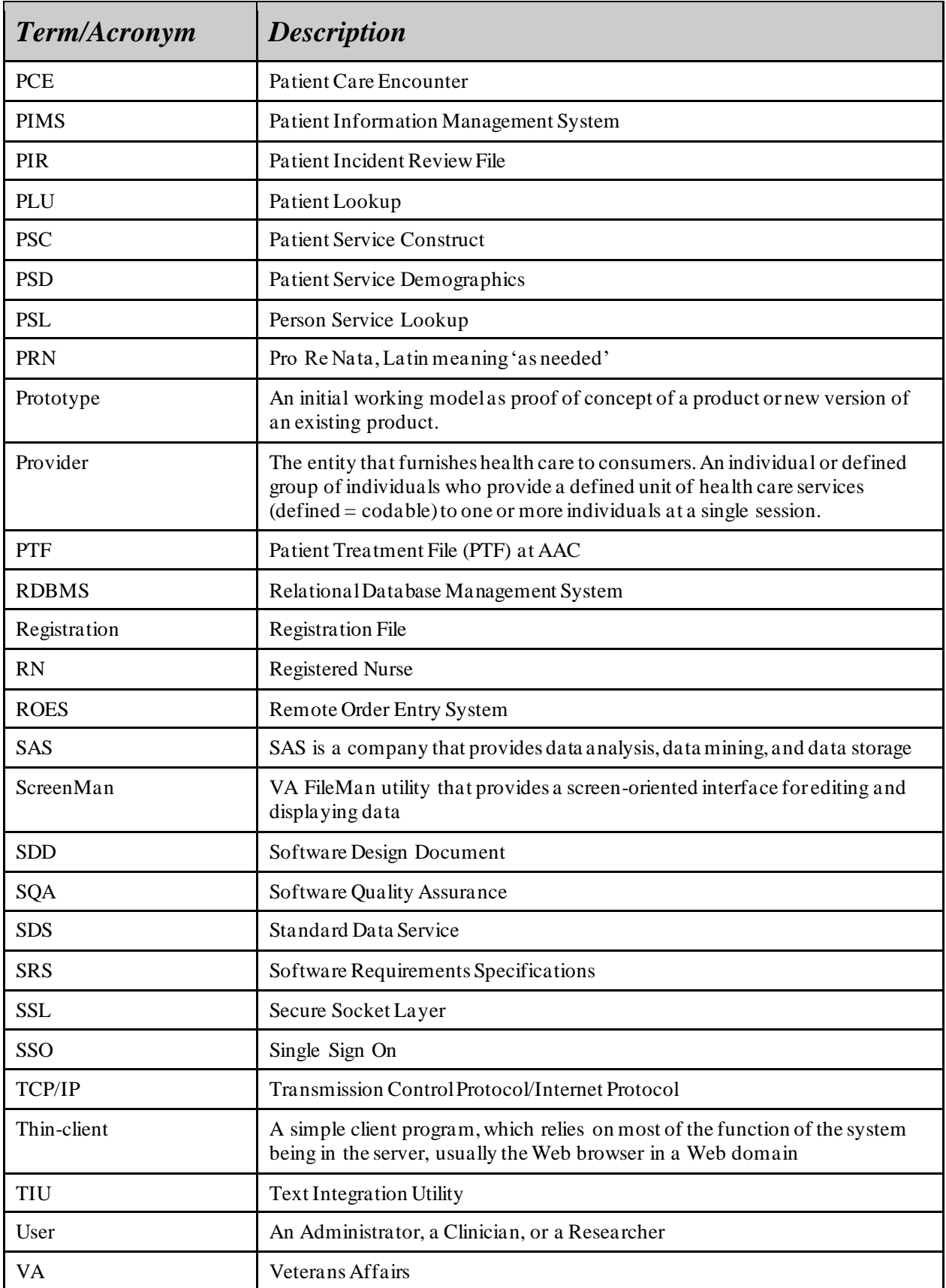

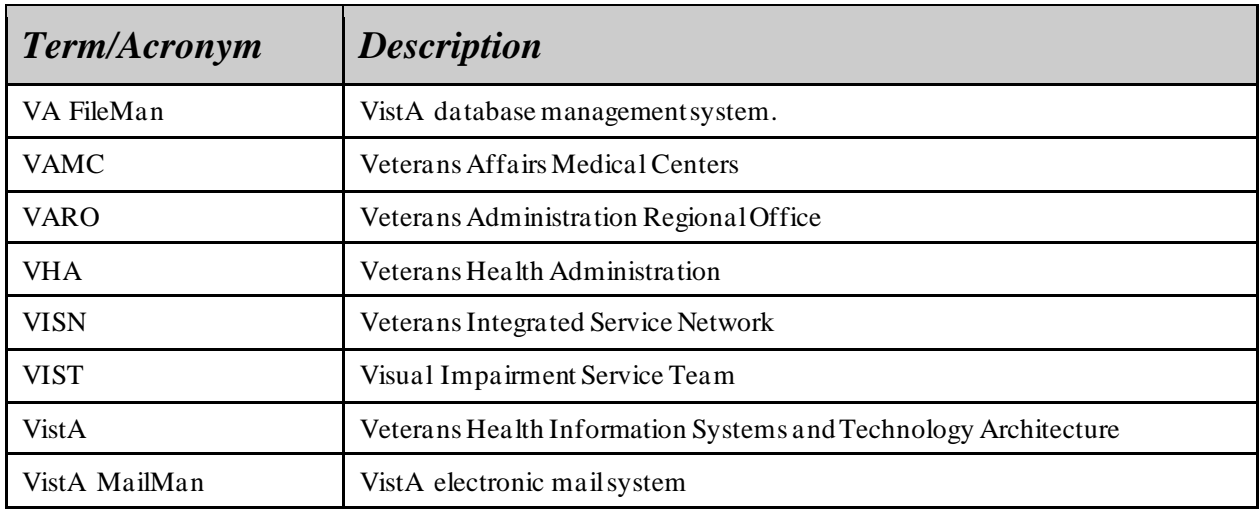

## <span id="page-39-0"></span>**19. Operations and Maintenance Responsibilities**

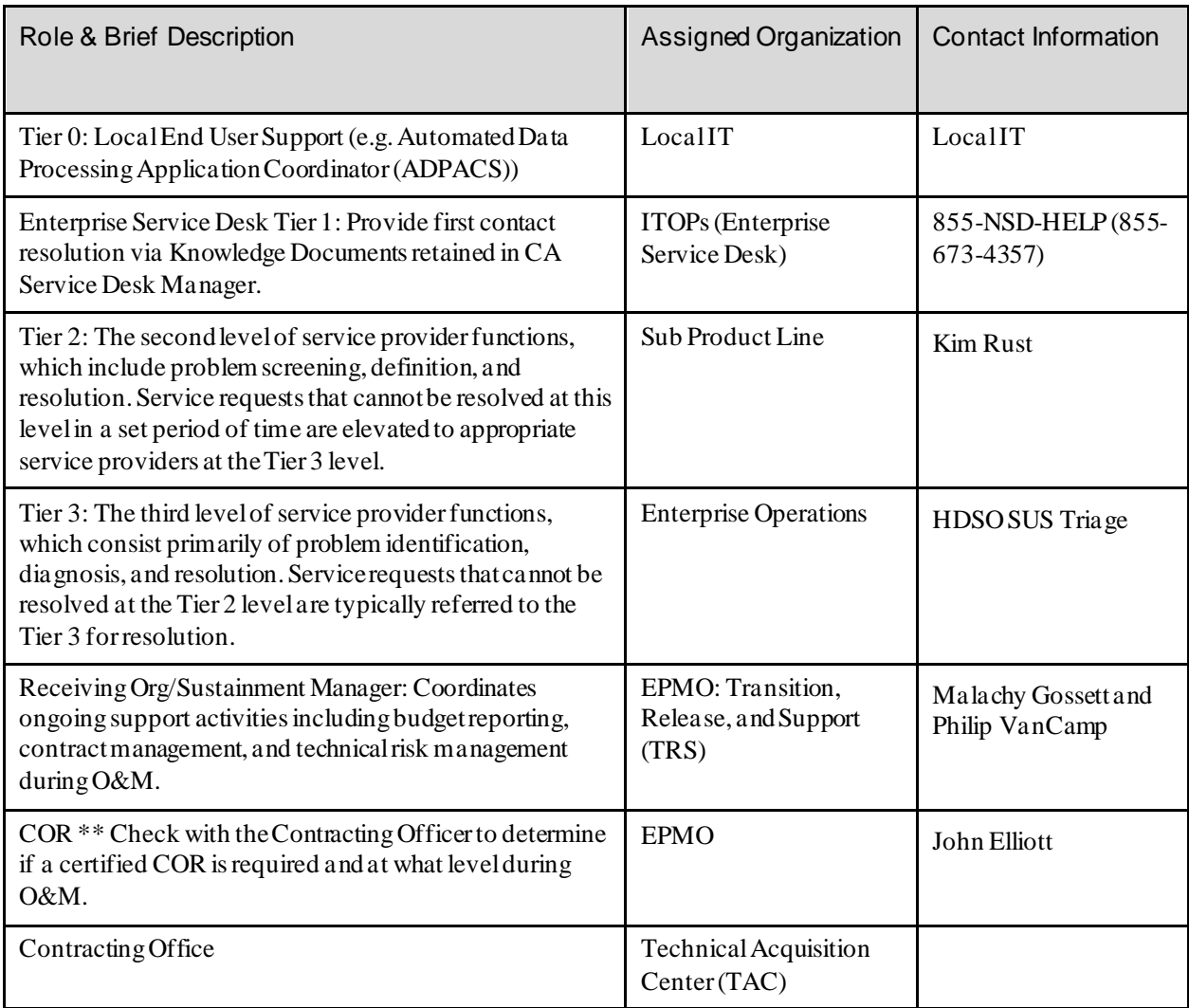

# <span id="page-40-0"></span>**20. ApprovalSignatures**

REVIEW DATE:

SCRIBE:

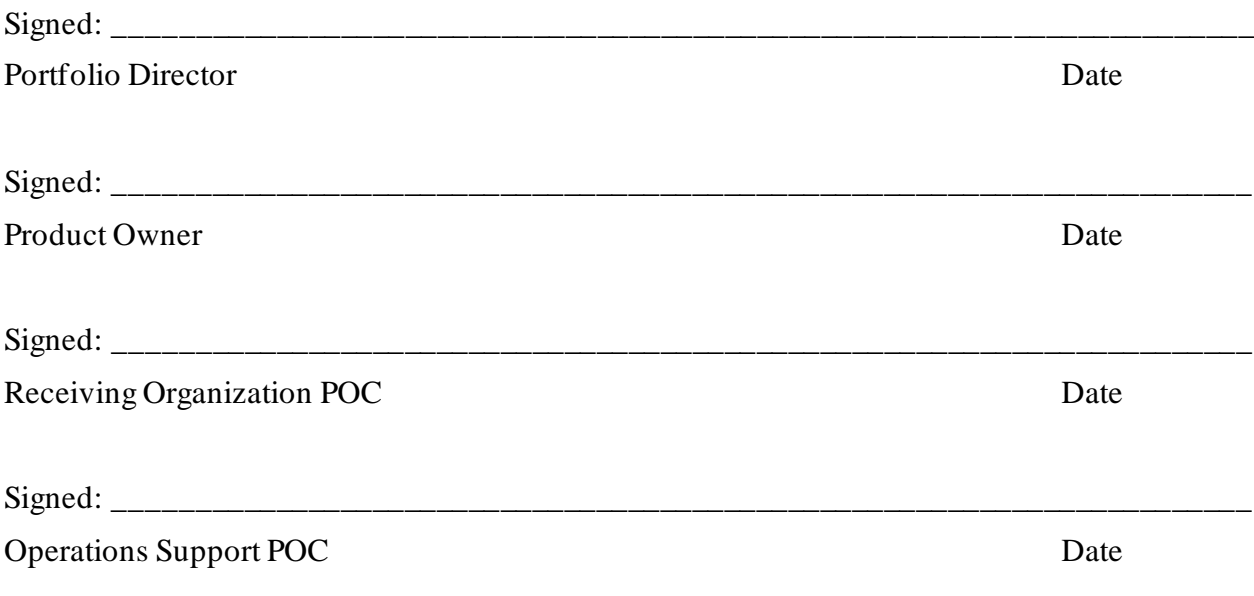